**Print**

**Search Save**

# **CADD Standards Manual**

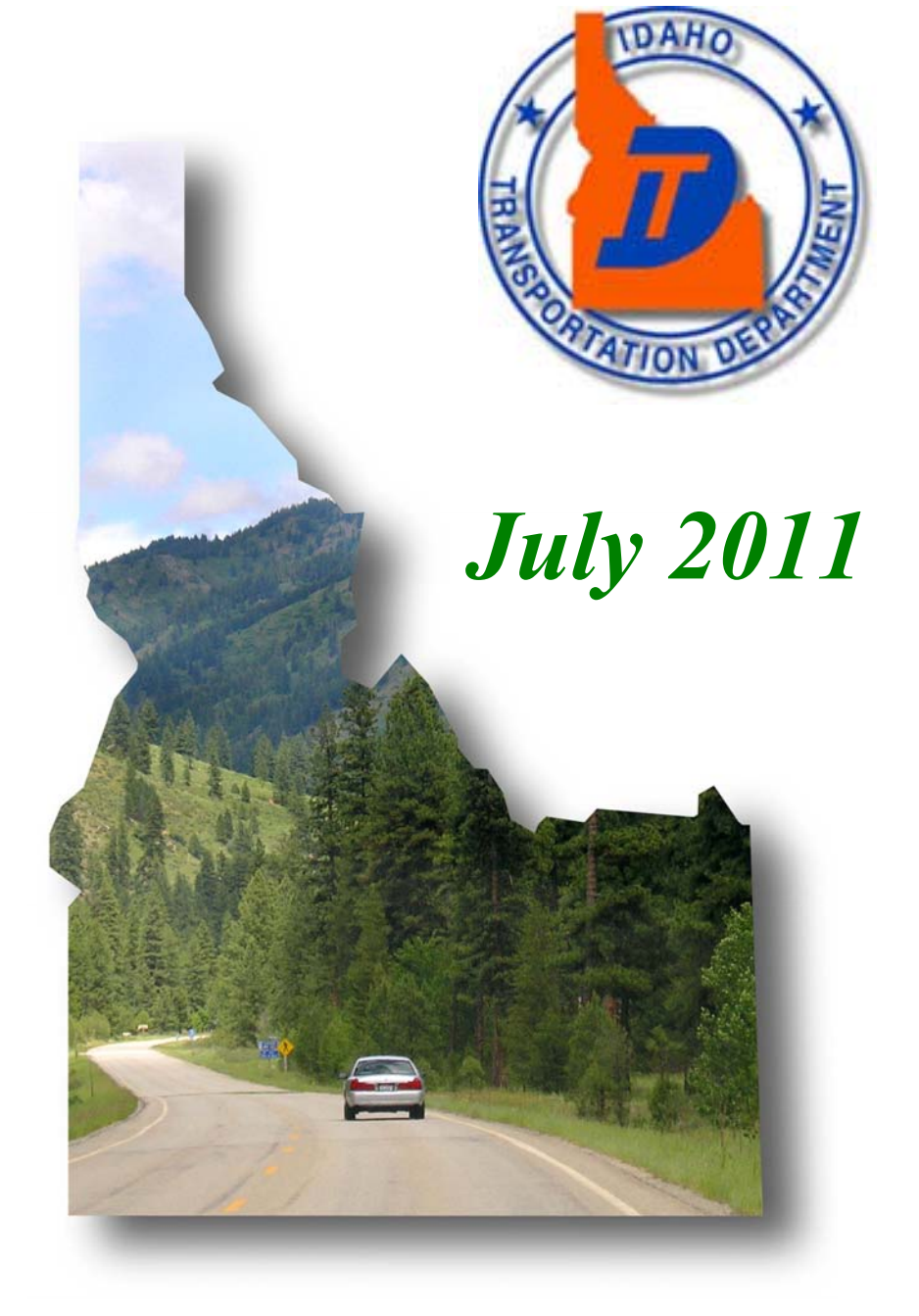

#### Edition Changes

January 2011

Section 100 wording was changed to from "MicroStation XM" to "MicroStation".

Sections 565 and 575 were edited to clarify the use of upper case text.

Appendix B was updated to reflect new Construction folders.

Appendix D S-1-E-2\_TRAFFIC\_Util\_ENV\_Etc was updated with new Environmental symbology.

July 2010

Appendix B was updated to include addition of directories for Plan Reviews.

Appendix D, and F were updated to add levels and symbology to Alignments, Design, Survey and Topography.

Created Appendix G, Survey Features, Codes and Styles.

Section 675 was edited to include reference to Appendix G.

Section 710 was edited to include plan sheet scales for Traffic Drawings.

#### **CADD STANDARDS MANUAL**

SECTION 100.00 - INTRODUCTION

SECTION 200.00 – ITD CORPORATE WORKSPACE

SECTION 300.00 – DIRECTORY STRUCTURE

SECTION 400.00 – FILE NAMING STRUCTURE

SECTION 500.00 – ITD DRAFTING STANDARDS

SECTION 600.00 – INROADS STANDARDS

SECTION 700.00 – PROJECT PLAN SETS

SECTION 800.00 – PLOTTING

#### APPENDIX

APPENDIX A – ITD WORKSPACE INSTALLATION

APPENDIX B – ITD PROJECT DIRECTORY STRUCTURE

APPENDIX C – DESIGN FILE TYPES AND STANDARD NAMING CONVENTION

APPENDIX D – LEVEL ASSIGNMENTS

APPENDIX E – PLANS EXAMPLES

APPENDIX F – LINESTYLES, CELLS, NAMED LEVELS AND BY-LEVEL

**SYMBOLOGY** 

APPENDIX G – SURVEY FEATURES, CODES AND STYLES

# **SECTION 100 - INTRODUCTION**

The ITD Computer Aided Drafting and Design Standards and Procedures Manual (CADD Standards Manual) is intended to outline the use of Idaho Transportation Department's (ITD) corporate workspace and Bentley System's MicroStation and InRoads software, as well as other tools and procedures developed internally.

Following these standards will help to unify the appearance of drawings included in plan sets and facilitate the exchange of information between ITD districts and sections as well as consultants working on ITD projects. The ITD CADD Standards Manual will address issues such as software, standards, tools, and procedures which will aid in the efficient, consistent production of ITD plan sets. This manual and the electronic resource files contained in the ITD workspace are intended to be used by both ITD internal design sections and the consulting firms doing business with ITD.

Phase I of the CADD Standards project began in 2005 with the development of electronic resource and configuration files and the creation of an ITD Corporate Workspace. The project was implemented in March of 2007, coinciding with the release of Bentley's V8 XM Edition of software. User training was provided and existing projects were updated at that time.

In the initial phase of this project the Project Development disciplines were emphasized. The goal over time is to continue the standards project by addressing each of the specialty groups within ITD as well as providing continued enhancement of the current configuration by continually updating software and adding to ITD's Workspace configuration, workflows, and training programs.

Ultimately, the CADD Standards project will create a complete electronic project delivery and archival system beginning with Planning and continuing through Construction and Maintenance. The combination of software, workspace, and workflows will allow all users to work together in the most efficient and productive environment possible.

Updating of the manual is intended to be a continuous process and revisions will be issued regularly in conjunction with the release of the ITD Design Manual updates. The current workspace version can be obtained by going to the "About\_ ITD\_Workspace" folder in the Corporate Workspace and accessing the "Readme\_WhatsNew" file.

# **SECTION 200 - ITD Corporate Workspace**

- **205 Installation**
- **210 Configuration Files**
- **215 Folder Structure and Project Creation Utility**
- **220 Customized MicroStation Menu**
- **225 ITD\_Standard.xin**

# **SECTION 200 - ITD Corporate Workspace**

The ITD Corporate Workspace is a custom environment designed to facilitate CADD productivity and direct the user to ITD specific standards, workflows and procedures. The ITD Workspace is a set of configuration files, MicroStation and InRoads resource files, documentation, and customized tools, designed to work together to allow for development of a standardized project plan set. Some of the items in the workspace are:

Seed files Cell libraries DGN libraries Line style resource files Design Scripts Settings files InRoads XIN files ITD configuration files Documentations

The ITD configuration files define locations where MicroStation and InRoads will find ITD specific resources. They also enable or disable specific MicroStation and InRoads tools allowing for a streamlined and standard environment within ITD. Along with the configuration files, custom tools, tasks and utilities needed to perform design and drafting functions have also been created and made available to the user within the workspace. These tools have been included to save the users time and enable them to be consistent between projects.

#### **205 Installation**

For ITD users, the installation of the Workspace will be performed and maintained by the HQ CADD Support Team and the District IS or CADD Coordinator or Primary User. This includes the CADD software upgrades and the maintenance and backup of ITD workspace files. This will ensure that all ITD CADD workstations have the latest Workspace files available and that they are updated through automated routines.

#### **210 Configuration Files**

Custom configuration files have been created that will set the correct MicroStation resource files and other standard files located on the user's computer. Along with these configuration files, personal DGNLIB files have also been included in the workspace allowing users to customize their workstations without impacting other users.

#### **For the Consultant process to install the ITD Workspace and Configuration Files see the instructions in** Appendix A**.**

#### **215 Folder Structure and Project Creation Utility**

An ITD Corporate folder structure has been developed to store all project related data from planning through maintenance. This manual is concerned only with folders under the CADD directory and to the resource files and information related to the ITD Workspace. The CADD folder structure is integrated with the MicroStation configuration files so that the user will not have to navigate to find files. MicroStation and InRoads will find the necessary files to ensure the ITD configuration runs correctly.

A custom utility named ITD Project Creation Utility has been developed to create the ITD project folder structure on the Projects server and populate those folders with the proper files including cell libraries, font libraries, seed files, InRoads preferences and template files, sheet borders and all other resources.

#### **220 Customized MicroStation Menu**

The ITD workspace contains a personal DGNLIB file called "My Interface" under ITD Tools dropdown on the main menu bar that allows users to make changes to the configuration without affecting other users.

The customized ITD Task Navigation sidebar menu provides access to tools and tasks intended to provide the user a simple, efficient method to apply ITD's CADD standards to every project. These tools and tasks direct MicroStation to place elements on disciplinedefined levels using ByLevel symbology for drawing consistency.

MicroStation levels can be filtered to make specific levels more readily available during the design session. Standard filters have been created in the ITD workspace to allow the user to quickly and efficiently select the proper level. These filters, the levels and By-Level symbology assigned to each are shown as separate tabs in the spreadsheet in Appendix D.

#### **225 ITD\_Standard.xin**

ITD has developed an "ITD\_Standard.xin" file to provide a means by which to apply ITD standards to InRoads and Survey generated data and graphics. This preference file stores the preferences available for use in each dialog box. Style settings and Named Symbology settings apply ITD's standard ByLevel symbology when data is displayed. The .xin file is placed in the project folder structure by the Project Creation Utility when the utility is run and is used by surveyors and designers through out the life of the project.

# **SECTION 300 - Project Directory Structure and Project Creation Utility**

**305 - Project Creation Utility** 

**310 - Security** 

# **SECTION 300 - Project Directory Structure and Project Creation Utility**

ITD has adopted a standard Project Directory Structure for all project related data. This directory structure, along with a standard CADD file naming convention, has been created to enable efficient management of all files within an ITD project. This will aid in the exchange of data between ITD sections and ensure consistent, reliable data retrieval by all members of a project team. This document will only address that portion of the file structure that pertains to the CADD design process.

The ITD "Projects" Directory has been designed so that the top level directory for each project is designated by the 5 digit project Key Number prefaced by the letters "prj". Under this directory the user will find sub-directories where all project information will be created and stored using ITD's standard file naming convention. Below the project directory you will find subdirectories for each of ITD's specialty sections. Under each specialty section directory is a sub-directory structure unique to that section.

This directory structure is the foundation of a project lifecycle that includes electronic plan review, bidding, inspection, machine control and maintenance. Following this standard directory structure without revision will ensure the accurate sharing of information between sections within the department as well as with consultants and contractors

#### **305 Project Creation Utility**

ITD has developed a Project Creation Utility that automates the creation of ITD's standard project directory structure on the file server. At the beginning of each project, the CADD Coordinator or Primary User will run the Project Creation Utility to create the directories in the Projects folder. These directories will be the permanent location for all information pertaining to a given project. The utility will create the project directory folders and sub-folders as well as populating certain folders with project related resources and appropriate security

#### **310 Security**

Security and access permissions are controlled by active directory groups and assigned to each folder by the Project Creation Utility. The ITD active directory groups are shown on the file structure in Appendix B. Each district is required to determine the level of security needed by members of their design teams and to arrange for them to be included in the appropriate active directory groups.

The ITD active directory groups are removed from the Consultant version of the Project Creation Utility. Security on project folders should be assigned by consultants to meets the needs of their organizations.

For a complete directory structure example see Appendix B.

# **SECTION 400 - CADD File Naming Convention**

The ITD design process requires that CADD drawings be created in multiple design files depending on their discipline. Over the life of an design project, many of the specialty sections will create CADD data in design files that need to be referenced together to produce a final plan set. These design files need standard, unique, names that allow the CADD user to easily identify the specialty section responsible for the file and the type of design data the file contains.

When used consistently, ITD's CADD File Naming Convention will allow for easy, dependable, archiving and retrieval of data for the complete lifecycle of a project. All ITD CADD drawings should follow this standardized naming convention so that project data can easily be identified and accessed by all sections.

For details of the ITD file naming convention see Appendix C.

## **SECTION 500 - Drafting Standards and Resource Files**

- **505 - Seed Files**
- **510 - Working Units**
- **515 - Units Resolution**
- **520 - Coordinate and Angular Readouts**
- **525 - Global Origin**
- **530 - 2D or 3D Seed Files**
- **535 - Cell Libraries**
- **540 - Design File Level Libraries**
- **545 - Level Filters**
- **550 - Color Table**
- **555 - Line Weights**
- **560 - Line Styles**
- **565 - Annotation**
- **570 - Annotation Scale**
- **575 - Drawing Notes**

# **SECTION 500 - Drafting Standards and Resource Files**

ITD standard resource files consist of cell libraries, seed files, level libraries, text and linestyle design libraries, and other CADD information necessary to create project plan sets that conform to ITD standards. Adherence to these standards ensures consistent plan set appearance and accuracy.

#### **505 Seed Files**

Seed files are the basis for all ITD MicroStation Design files. Seed files are templates in which parameters have been set for the ITD standards. The seed files define the working units, global origin of the coordinate system, resolution, and whether the file is a 2D or 3D file. Seed files for both 2D and 3D are available in the workspace and should always be used when creating a new design file. All ITD design disciplines use the ITD "Standard" seed files with the exception of the Bridge Section. ITD's Bridge Section has its own "Bridge" 2D and 3D files.

#### **510 Working Units**

Working units settings are used to control units of measurement for design files. ITD requires that all design projects be completed in imperial or "English" units; therefore, ITD seed files have been developed for imperial units only. ITD working units are based on the U.S. Survey Foot for master units and inches for the sub unit.

#### **515 Units Resolution**

The resolution for all ITD seed files, including Bridge seed files, has been set to 12000 units per Survey Foot and this resolution setting should not be changed. This setting affects the size of the elements within a MicroStation file and if changed will incorrectly scale all existing elements within the file.

#### **520 Coordinate and Angular Readouts**

The coordinate system determines the accuracy and format of the design file. ITD uses the Idaho State Plane Coordinate System on all roadway design projects and the standard seed files will accommodate this coordinate system.

The Coordinates set the format and accuracy of the design file based on the working units. The degree of accuracy is based on the number of decimal places or, for Bridge, the fraction selected. ITD Standard seed files are set to a coordinate readout of Master Units with an accuracy of three decimal places. The Bridge seed files are set to a coordinate readout of Master Units and accuracy of 1/32.

The Angle settings control the format, mode, or accuracy of the design file angular readout. ITD Standard 2D and 3D seed files are set with the angular format of Degrees/Minutes/Seconds and the mode set to "Bearing" with an accuracy of 0**.** The Bridge seed files set the angular format to Degrees/Minutes/Seconds and the mode to "Conventional" with an accuracy of 0.

#### **525 Global Origin**

The file global origin is a point within the design plane used as a base point for the placement of graphics elements. ITD's 2D and 3D files use the default MicroStation global origin which is located in the center of the design plane.

#### **530 2D or 3D Seed Files**

The ITD Standards contains both 2D and 3D seed files and both are available for use when creating a new design file. Both files have the same settings applied to them with the addition of the Z value in the 3D file. All design model files should be created using the 3D seed file. The XM version of MicroStation allows 3D model files to be referenced to 2D sheet files and the ITD border or \*.bdr files have been developed in 2D and are to be referenced to a 3D sheet file.

#### **535 Cell Libraries**

The ITD Workspace contains many cell libraries, each of which is made up of discipline specific data, and is intended to be accessed and used by designers of all sections. All cell libraries are assigned to the seed files and most cell libraries have a corresponding Cell Selector feature with an icon on the ITD Task Navigation menu to sort the cells into discipline specific groups for ease of use.

#### **540 Design File Level Libraries**

Design File Level Libraries (DGNLIB) and corresponding specialty section filters have been developed to allow users to seamlessly work across disciplines and level duplication has been avoided wherever possible. The DGNLIB files are assigned to the seed files and available when a new file is created. The creation of new levels and changes to the existing levels has been locked within the ITD Workspace in order to maintain the "ByLevel" symbology that allows data to inherit attributes for color, linestyle and weight from the level it is placed on. This ByLevel Symbology also allows for the data's use by other applications such as InRoads and Quantity Manager. ByLevel symbology is the default for all level libraries and is the required ITD standard.

#### **545 Level Filters**

Filters have been created for each of the ITD discipline specific level libraries to allow users to quickly and efficiently place elements on the appropriate levels and to turn levels on or off.

For a complete list of ITD's MicroStation Levels and their Named Symbology see Appendix D.

#### **550 Color Table**

The standard color table file, ITD.tbl, is attached by default to all ITD seed files. The colors within the table correspond to the By Level color symbology specified in the level libraries. Specific colors are assigned to ensure consistency and to enable users to easily identify data. Colors are defined by a number and MicroStation reads this color table to determine the correct color to display.

#### **555 Line Weights**

Line weights in MicroStation are defined by designating the thickness of the line used when plotting an element. ITD uses line weights 0-4 on plan sets. These weights correspond to the ByLevel weight assignments within the level libraries and are shown in Appendix F.

#### **560 Line Styles**

A custom line styles library has been developed for use within ITD. The line styles are contained within the workspace in a MicroStation resource file called Line Style.DGNLIB. These lines styles correspond to ByLevel line style assignments within the level libraries and are shown in Appendix F.

#### **565 Annotation**

ITD has developed several font resources available in the ITD workspace and they are attached to the design file by configuration variables. The standard Font for plan sheet text is "130 ITD Gen Eng" and is loaded as the default font in the text editor.

ITD standard annotation text styles and dimension styles are contained in DGNLIB files. These libraries contain predefined text and dimension settings for several different sizes of text. These standard text styles have been defined to ensure consistent legibility on all plan sheets. When a user selects a text style, the height, width, line spacing and justification is set automatically so no adjustments are needed. The desired style must be picked from the drop down menu before placing text as the default style attached to all ITD Seed files is "No Style". If Italics or Underline is desired, it can be selected through the MicroStation Text Editor.

ITD text style names include whether it is a "Standard" or "Bridge" style and the text size (08"). The default justification is at the left bottom and other justifications, such as CB for Center Bottom, are included in the text style name. Standard text sizes refer to the size of the text when plotted, not the text size in the MicroStation file. The text size in the MicroStation file is dependent upon the intended plot scale and the annotation scale. There is also a style for masked text which blocks out other graphics around the text being placed.

Maintaining the minimum letter height and letter stroke width is very important so that information does not disappear or become illegible when plan sheets are photocopied or reduced.

The standard text style to be used for general purpose annotation is "Standard 08". There are several larger size text styles available, however, these sizes are normally only used as titles or on presentations or exhibits.

The Dim\_Styles.DGNLIB file contains standard dimension styles for Bridge, Traffic and Design drawings.

#### **570 Annotation Scale**

The annotation scale is used for defining the scale of the cells, text, custom line styles, and dimensioning in both sheet files and model files. Only custom linestyles are affected by this scale factor, native MicroStation line codes are not. By default the annotation scale lock is turned on. The default drawing scale setting is 1:40. If a different scaled drawing is desired, the user must edit the drawing scale in the model properties or under the "Settings" option on the main menu bar. Annotation that has been placed by InRoads is not affected by the model drawing scale. InRoads text size is controlled by the global scale factor in InRoads. If InRoads text is not displayed the right size or if a different scale is required, the annotation should be redisplayed with InRoads using the correct global scale factor.

#### **575 Drawing Notes**

Drawing notes should be a combination of uppercase and lowercase lettering. Uppercase lettering is desirable for all drawing titles.

Notes and lettering on plan sheets should be readable from either the bottom or right-hand edge of the sheet. Vertical lettering, approximately perpendicular to the bottom of the sheet, should be upright in relation to the right-hand edge of the sheet. All other lettering should be upright in relation to the bottom of the sheet.

Callouts on the plan sheets that make reference to notes or further information shall use the following standards:

> Capsules designate the pay item callouts. (Numbers to reflect bid items and/or special provision items. Use the pay item number.)

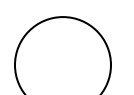

Circles may be used for notes.

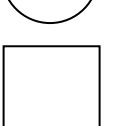

Squares designate curve data. (Start with number 1 and increase by increments of 1. Number each sheet separately.)

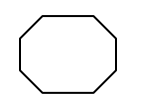

Octagons designate property ownership. (Number according to right of way information.)

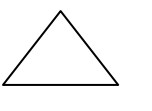

Triangles designate revisions to the plans. (Start with number 1 and increase by increments of 1. To be used only during Contract Advertising submittal by Roadway Design.)

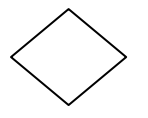

Miscellaneous items to be determined by the designer.

#### **SECTION 600 - InRoads Standards**

- **605 InRoads Files**
- **610 Preferences**
- **615 Styles**
- **620 Drafting Notes**
- **625 InRoads Data Files**
- **630 Digital Terrain Models (\*.dtm)**
- **635 Existing Ground Surface**
- **640 Proposed Ground Surface**
- **645 Geometry Project Files (\*.alg)**
- **650 Template Library (\*.itl)**
- **655 Roadway Library (\*.ird)**
- **660 Project File (\*.rwk)**
- **665 XML Data File (\*.xml)**
- **670 Styles Sheets (\*xsl)**
- **675 Survey Files**

# **SECTION 600 - InRoads Standards**

This chapter covers directory locations, descriptions, and naming conventions for the data files used or created by the InRoads design software. These binary files contain all engineering design data created during a project and the instructions on how that data is output, whether to a MicroStation graphic format or to a text report format.

#### **605 InRoads Files**

InRoads requires multiple file types to perform the various functions required for the creation of a roadway model. These files can be generally segregated into two categories.

The first group, or preference files, controls the graphic display, text reporting, and precision of data.

The second group, InRoads Data files, contains the data files created during the process of designing a roadway project.

#### **610 Preferences**

The ITD\_Standard.xin file contains information necessary for InRoads to display design data accurately as MicroStation graphics. All named symbologies, feature style information, and preference symbology is contained within the .xin file and ITD policy does not allow user modifications of this files in the ITD Workspace. This information is configured to exactly match the standards contained in the ITD Workspace and is consistent with the ITD by-level symbology. This preference file also controls the precision readout, command settings, grid spacing, and a multitude of other settings required for InRoads to perform correctly.

A project .xin file is placed in the Project\_ Development\Project\_Resources\Inroads folder and renamed to "prjxxxxx Preferences.xin" when the Project Creation Utility is run. This file is used through out the life of the project. Limited additions may be made to the project .xin file if unique project situations arise, however, changes to the established standards and by-level symbology must be avoided as the accuracy and display of many InRoads functions are dependent on these standards. Users are encouraged to submit a change request to the CADD Support Team if adjustments or additions are repeatedly required to the established standards. The request will be reviewed and incorporated into future workspace releases upon approval.

#### **615 Styles**

InRoads Styles control symbology for the display of horizontal and vertical geometry in the MicroStation Model file. Points, Lines, Arcs, and Spirals from the InRoads alignment files are displayed according to ITD by-level symbology.

#### **620 Drafting Notes**

This file contains InRoads intelligent drafting notes that access engineering data from the geometry file and digital terrain model files. The drafting notes file sets the graphic parameters for displaying notes that contain data such as station, offset, or elevation from the data files.

#### **625 InRoads Data Files**

InRoads data files contain all pertinent engineering-generated data assembled during the project. These files are user-created during the evolution of a project and are saved in the project folder. See Appendix C\_ITD Naming Convention for naming and location of InRoads data files.

#### **630 Digital Terrain Models (\*.dtm)**

Digital Terrain Models are mathematical representations of the surface of the earth. InRoads uses DTM data to produce contours, display the existing and proposed groundlines in profile and cross section grids and in the calculation of cut and fill quantities. DTMs are created with a combination of surface points identified as spot points, breaklines, contour lines or other point types used to define the surface.

#### **635 Existing Ground Surface**

Existing ITD Digital Terrain Models represent existing ground conditions at the time that survey data was collected. Existing DTMs may be assembled from traditional survey, LiDAR mapping, aerial orthophotography, or a combination of those methods.

#### **640 Proposed Ground Surface**

Proposed ITD Digital Terrain Models represent the project design surface as generated by InRoads using the horizontal alignments, vertical alignments, templates and roadway definitions created by the designer. Most projects will contain multiple DTMs that define the changes to the existing ground surface for various portions of the project, such as the mainline, ramps or detours.

#### **645 Geometry Project Files (\*.alg)**

ITD Geometry Project files contain horizontal alignment, vertical alignment, and superelevation information. The Existing Geometry Project contains the centerline of survey as acquired by the Survey department. Proposed Geometry files contain geometry relating to proposed horizontal and vertical data. The proposed geometry file will contain all alignments for the roadway design including ramps, detours, cross streets and the associated vertical profiles.

Important note: There are a number of settings in the alignment file that must be evaluated by the design engineer. Many of the settings have been addressed in the ITD configuration; however care must be taken to assign proper values for the

modeling of the design surface as required by the project. One example of these settings is the Rounding Linear Transitions variable for superelevation which is on by default in the ITD configuration. With the setting to on, superelevation transitions will be rounded to the nearest 30 feet. With the setting off, InRoads will calculate the transitions exactly.

#### **650 Template Library (\*.itl)**

The Template Library contains templates, template components and end conditions, transition control names, and other data used to model the proposed roadway surface. The standard ITD Template Library file contains standard templates and tables that can be copied and modified for each specific project requirement and is placed in the Project Development\Civil folder when the Project Creation Utility is run. The naming convention for Template Library consists of the project key number with the .itl file extension.

#### **655 Roadway Library (\*.ird)**

The Roadway Library contains roadway definitions and independent template controls that define which template to apply and where and how often to apply it. ITD Roadway Library files are defined by the designer and saved in the Project Development\Civil\_Data folder. The naming convention for the Roadway Library consists of the project key number with the .ird file extension.

#### **660 Project File (\*.rwk)**

The Project File contains the directory location of all the InRoads data files used for a particular project and is used to load all necessary files for an InRoads session. This file is an ASCII file that can be edited using Notepad. The naming convention for the Project File consists of the project key number with the .rwk file extension and is stored in the Project Development\Civil\_Data folder.

#### **665 XML Data File (\*.xml)**

This file contains the geometry project cogo points and surface data that is used to create XML reports. When the xml file is generated by the InRoads XML Report tool, the file is placed in a temporary directory. If the xml file is to be saved for later formatting, the file should be placed in the Project\_Development\Civil\_Data folder in the project directory.

#### **670 Styles Sheets (\*xsl)**

InRoads reports are the result of xml data formatted by an .xsl or Style Sheet file. These files specify what information is used from the XML Data files that are output by InRoads and how the information will be formatted and displayed to create an Inroads report. Several ITD standard style sheets have been defined and are stored in the Corporate Workspace\InRoads\Style Sheets directory.

#### **675 Survey Files**

InRoads Survey requires similar files to InRoads and uses the ITD\_Standard.xin file for the control and display of survey data. The ITD\_Standard.xin file specifies survey field coding, survey control codes, and code properties for planimetrics, DTMs, and geometry symbology. See Appendix G for Survey Features, Codes, and Styles.

#### **SECTION 700 - Project Plan Sets**

- **705 Plan Sheet Size**
- **710 Plan Sheet Scales**
- **715 Plan Sheet Title Block**
	- **715.01 Revisions**
	- **715.02 Preparer's Names**
	- **715.03 CADD File Name**
	- **715.04 Date**
	- **715.05 Section Name**
	- **715.06 Federal-Aid Project Number**
	- **715.07 Sheet Title, Project Name, and Description Box**
	- **715.08 County, Key Number, Sheet Number**
	- **715.09 Engineer's Endorsement Space**
- **720 Order of Plan Sheets**
- **725 Assembling Sheets Files**
- **730 Standard Linestyles, Cells, Symbols and Levels**

# **SECTION 700 - Project Plan Sets**

This chapter is concerned with the CADD standards aspects of preparing an ITD plan set. For help with the required design elements of the plans see Section 800 – Plans in the Design Manual**.**

All plan sheets should be developed using ITD's CADD Standards and the ITD Corporate Workspace. All plan sets will have English units throughout and shall be in a format compatible with the ITD CADD system.

Historical or archived data that was produced before the system was available and those plan sheets that cannot be produced using the ITD CADD system may be scanned and stored on the CADD system.

Final plan sheets submitted for advertisement shall be properly endorsed by the engineer. They shall be on a durable medium such as Mylar to preserve the drawings for archival purposes.

Some necessary details for preparing project plan sheets may not be covered in these procedures. If questions arise on the amount of detail or appropriate format, other similar project plans should be reviewed for example or the Roadway Design section should be contacted. Variations to these instructions require approval from Roadway Design.

#### Appendix E **contains specific plans, drawings, examples, etc., that can be followed when preparing project plans.**

The following information explains typical plan preparations and organization for preparing project plan sheets for the Idaho Transportation Department.

#### **705 Plan Sheet Size**

ITD prepares plan sheets for design and construction in two sizes, Standard plan sheet which is 11" x 17"; and Maintenance Project sheet which is 8 ½" x 11". In addition to the plan sheets, the Bridge section requires a 22"x34" mylar sheet for their records and the Location section produces a Record of Survey which is a 18"x27" transparency. The drawing details should not be crowded on the plan sheet and the text size should conform to ITD standards as outlined in section 500 - Drafting Standards and Resource Files.

#### **710 Plan Sheet Scales**

The following plan sheet scales shall be used on all drawings for the Idaho Transportation Department:

Roadway drawings  $1"=10"$  $1"=20'$  $1"=\!\pm 40"$ 1"=100'  $1"=\!\approx\!200"$  $1"=\!\!=\!\!400"$ Full Size  $1=1$ 

Traffic drawings

 $1" = 100"$  ----- Minimum scale for pavement markings plan sheets without transitions or special details.

 $1" = 40"$  ------ Preferred scale for pavement markings plan sheets with transitions or special details.

 $1" = 40"$  ------ Scale for traffic signal intersection plans.

Bridge drawings

 $1"=1'$  $1" = 5'$  $1"=10"$  $1"=20'$  $1"=\!\!30"$  $1"=\!\!=\!\!40"$  $1" = 50'$  $1"=60"$  $1"=100'$  $3/32$ "=1'  $1/8$ "=1'  $3/16" = 1'$  $1/4$ "=1'  $3/8$ "=1'  $1/2$ "=1'  $3/4$ "=1'  $11/2" = 1'$ 

#### **715 Plan Sheet Title Block**

All plan sheets shall use the ITD title block designed for that specific sheet. The title block shall have all the necessary information shown in its appropriate place. Changes to the title block may be made with the approval of the Roadway Design section. The following describes the basic information in a standard title block.

#### **715.01 Revisions**

The revisions section is only for changes to the plan sheets after they have been stamped and endorsed by the engineer. Each change should be marked with a triangle and numbered successively. In the revisions box the triangle shape should be marked with the corresponding number of the plan sheet change and a date, the initials of the person making the revisions, and a description of the revision entered in the appropriate place. Each different change should be

entered on a new line. Entries in this box should primarily be made by the Roadway Design section.

#### **715.02 Preparer's Names**

Enter the names of the designer, the person who checks the design, the detailer, and the person who checks the drawing, whenever appropriate.

#### **715.03 CADD File Name**

File Name: A standard electronic file naming convention is used by ITD for the naming of plan sheets to be retained and archived.

See Appendix C for complete details of the file naming convention.

#### **715.04 Date**

Enter the date the drawing is completed, which is usually when the last corrections are made for Final Design or Contract Advertising submittal.

#### **715.05 Section Name**

The section name box is directly below the ITD name and seal and is for the area section name, or the consultant may place their business name within this box. Appropriate names would include the district and section, such as "District 6 Design" or "Headquarters Traffic Section."

#### **715.06 Federal-Aid Project Number**

On the title sheet only, for federal-aid projects it may be necessary to show two or more project numbers when right of way and construction are handled under separate project numbers. Show the construction project number only on all other sheets.

If it is a state project, show the project number in this box.

#### **715.07 Sheet Title, Project Name, and Description Box**

A sheet title consisting of the type of sheet it is should be shown for each sheet. The names should generally coincide with those shown in the index.

The large box below should generally have the project name, but may include additional information such as sheet station limits, structure numbers, intersection names, and other brief identifying descriptions.

#### **715.08 County, Key Number, Sheet Number**

The top box is generally open but may contain the catalog number or the ITD sheet number for a particular sheet. The second box should show the county or counties in which the project is located. The third box should show the project key number. The bottom box is for sheet numbering.

#### **715.09 Engineer's Endorsement Space**

The endorsement by the engineer must be on a standard size plan sheet. Full size electronic representations of the engineer's stamp shall be used on standard size plan sheets.

#### **720 Order of Plan Sheets**

Plan sheets shall be assembled in the following order.

Roadway Group Title Sheet Standard Drawing Index Vicinity Sketch Total Ownership Map Plan sheet index showing the area covered by each plan sheet on the Total Ownership Special Maps Project Clearance Summary Typical Sections **Summaries** Roadway Bridge Pipe Culvert Pipe Siphon Irrigation Pipe Sewer Pipe Pipe Under drain Plan and Profile Sheets Special Drawing Group Sediment and Erosion Control Minor Structures Drawings Drainage Plans Paving, Concrete Joint, Approach Slab Details Roadside Development and Landscaping Plans Bike Lanes and Pedestrian Path Plans Source Plat and Reclamation Plans Traffic Group Illumination Materials List Illumination Plans Traffic Signalization Materials List Traffic Signal Plans

Railroad Signal and Crossings Signing Erection Specifications Signing Plans

Pavement Marking

Delineation and Raised Channelization

Traffic Control Plans

Utility Group Optional separate numbering

Right of Way Group Optional separate numbering

Bridge Drawings Optional separate numbering

State Maintenance Group Optional separate numbering

Standard Drawings

Detail sheets shall be located directly after the plan sheets to which they are related.

#### **725 Assembling Sheets Files**

Projects plan sets consist of both planimetric sheets, which contain plan and/or profile views of a design model and informational sheets that contain text-only information.

Project plan sheet files should be made up of design model files drawn in real world coordinates and attached to the sheet files as reference files. Informational sheets need not contain design graphics, but may only contain text such as general notes, or other instructions or details. It is recommended that text-only information be placed within the sheet file. If the text is in a table format the text and linework should be placed on their appropriate levels. In the case of a typical section or detail drawing it is suggested that the linework be drawn in a model file on the appropriate drafting levels and the text and dimensioning be placed in the sheet file.

Some types of graphic information that does not reside in real world coordinates such as a scaled detail of an irrigation structure, could be placed in either a model file or a sheet file.

Right of way or Utility plans are put together in the same manner as Roadway plan sheets, according to the guidelines in the ROW or Utility section of the ITD CD-ROM Publications, by referencing a combination of existing design and plan sheet files to specific Right-of-Way or Utility files to show the necessary topo, survey and roadway details required to make up a detailed set of plans for the use of the Right of Way and Utility sections in their work.

ROW plans should be plotted using the "Halfsize ROW.pen" design script which plots everything on levels ROW\_Parcel, ROW\_Easement-Hatch, and ROW\_Total-Ownership-Boundary in color with a transparency of 80% and everything else black.

Utility plans should be plotted using the "Halfsize Utility.pen" design script which plots everything on levels beginning with UTIL\_ in color with a transparency of 80% and everything else black.

ITD has adopted the use of the InRoads Plan and Profile Generator tool for the creation of plan sheet files and can be used to create plan only, profile only, or plan and profile sheets. The Plan and Profile Generator automates the attachment of reference files and rotates and clips the files to align with the profile and sheet border. Sheet files must be created by the Plan and Profile Generator before the InRoads Quantity Tools can gather pay item quantities from the design files.

The Plan and profile generator tool uses the designated InRoads horizontal alignment to determine the center of the plan view window. The clipping boundaries and match line locations are defined by the user. This tool has the ability to automatically shift the displayed elevation range to insure that the vertical alignment and surface graphics fit inside the profile window. Plan and Profile Generator also fills in certain fields in the title block, automatically rotates and places the north arrow cell, and creates and annotates match lines based on user defined station limits.

Plan sheets for projects that do not contain InRoads alignments will need to be set up by individually attaching, rotating and clipping the required reference files to the sheet file.

### **730 Standard Linestyles, Cells, Symbols and Levels**

Standard linestyles, cells, symbols, and levels used on project plans are shown in the Standard Drawing "S" series in Appendix F**.** The "S" series drawings show the symbol size and BY-Level symbology (line style, line weight and color) for each symbol or linestyle and the named level assignment for each. These standard symbols and linestyles are stored in the CADD system for internal reference and use and are available on the ITD web site for use outside of the Department.

# **SECTION 800 - ProjectWise Plot Organizer**

- **805 Settings Files**
- **810 Design Scripts**
- **815 Acceptable Plot Sizes**

# **SECTION 800 - ProjectWise Plot Organizer**

ITD has selected ProjectWise Plot Organizer as its standard plotting software. ITD standard settings files and design scripts have been developed to create uniform plot sets that can be quickly re-plotted with updated data when needed. Project Wise plots can also be published as PDF files for sharing with other programs or archiving of project data.

#### **805 Settings Files**

Settings files provide a way of defining standard plotting parameters such as plotter, design script, scale, and rotation for plots each time the plotting dialog box is opened. ITD settings files have been developed to create plots on plotters in each district and are imbedded in the district specific plotter queue loaded to the workstation through the "Printers and Faxes" section of the Control Panel.

#### **810 Design Scripts**

ITD design scripts are applied during plotting to control pen widths, colors, and specially colored plots such as right-of-way plan sheets. These design scripts recognize ITD's named levels and elements placed on incorrect levels may not plot as desired. Standard design scripts have been created for black and white plotting, full color plotting, and for black and white plotting with colored right-of-way or utility details in each acceptable sheet size.

#### **815 Acceptable Plot Sizes**

The standard ITD plot size is 11" x 17" which is the default setting. Other plot size settings are available, such as  $8\frac{1}{2}$ "x11" for "Maintenance" type jobs or 22"x34" for Bridge drawings and "Roll" for larger size exhibits or presentations.

# **APPENDIX A ITD WORKSPACE INSTALLATION**

#### **Workspace Installation for ITD**

The ITD Workspace resides on the District file server DXitfs01 in the DX\CADD directory and must be mapped as the drive letter "S". No other installation is necessary. The CADD directory also contains documentation files and other supporting data. For ITD sections, the workspace itself resides in a folder named "Corporate\_Workspace." Project files reside on the server in the "Projects" directory and must be mapped to the drive letter P. All users working in the workspace must have appropriate read/write permissions on those drives.

#### **Workspace Installation for Consultants**

For Consultant installation, the ITD Workspace resides on the file server in the "ITD\_Workspace" directory and must be mapped to the drive letter S. Project files reside in the "Projects" directory and must be mapped to the drive letter P. For example: S:\ITD\_Workspace, and P:\ Projects. These drive letters are hard coded in the workspace and some software functions can not find a URL address. All users working in the workspace must have appropriate read/write permissions on those drives.

Unzip the file ITD Workspace.zip to the S: drive. This file will create the folder named ITD\_Workspace that contains all the files and resources necessary for the workspace. Create a folder named "Projects" on the P: drive.

#### **Software**

The ITD workspace is compatible only with Bentley Systems Inc.'s MicroStation and InRoads software and they must be installed on the user's computer.

Custom configuration files have been created that will set up the correct MicroStation resource files and other standard files on the user's computer. Copy the configuration file, ITD\_Standards\_Local.cfg from S:\Software\Local\_CFG\_File to C:\Program Files\Bentley\MicroStation\config\appl.

Installing the ITD workspace does not over ride the standard MicroStation environment. Users can choose to enter the standard MicroStation workspace or the ITD Workspace by selecting the appropriate shortcut icon on the desktop. The "ITD MicroStation" shortcut icon resides in the Cadd\Software\Software Icons" folder and can be copied to the users desktop. The target for this shortcut may need to be edited as the path to the MicroStation installation may vary from version to version.

#### **Create Users**

Each user working in the ITD Workspace must have a folder for his personal resource files such as a personal DGNLIB file, user preference file, function key menus, etc. This folder is created in the workspace under the User–Workspace folder by running the Create User.bat file located in that folder. Enter the user's server login at the prompt and run the .bat file for each person that will be working in the ITD Workspace.

#### **Project Creation Utility**

The ITD workspace contains a Project Creation Utility that automates the creation of ITD's standard project directory structure. At the beginning of each project, the project manager will run the Project Creation Utility to create the directories in the "Projects" folder on the P drive. These directories will be the permanent location for all information pertaining to a given project. The utility will create the project directory folders and sub-folders as well as populating certain folders with project related resources.

This directory structure is the foundation of a project lifecycle that includes electronic plan review, bidding, inspection, machine control and maintenance. Following this standard directory structure without revision will ensure the accurate sharing of information between ITD and consultants and contractors.

#### **Quantity Manager**

ITD uses InRoads' Quantity Manager to compute and harvest quantities from InRoads features and tagged MicroStation elements. Quantity Manager uses that data to create a report that is used to populate the fields in the project Roadway Summary sheet. This summary sheet is an Excel spreadsheet and contains all instructions and macros required to produce the Roadway Summary Sheet. Quantity Manager also creates a .pdf file containing pay item information for the sidebar summary and a .csv file to import the pay item information into Estimator and TrnsPort. The Quantity Manager Configuration file, qm.cfg, must be copied from the ITD\_Workspace\CFG\_Files folder to the C:\Program Files\Bentley\InRoads Group v8.9\QM\classes folder on each user's workstation.

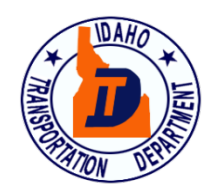

# **ITD Project Directory Structure (Expanded) (4\_2011)**

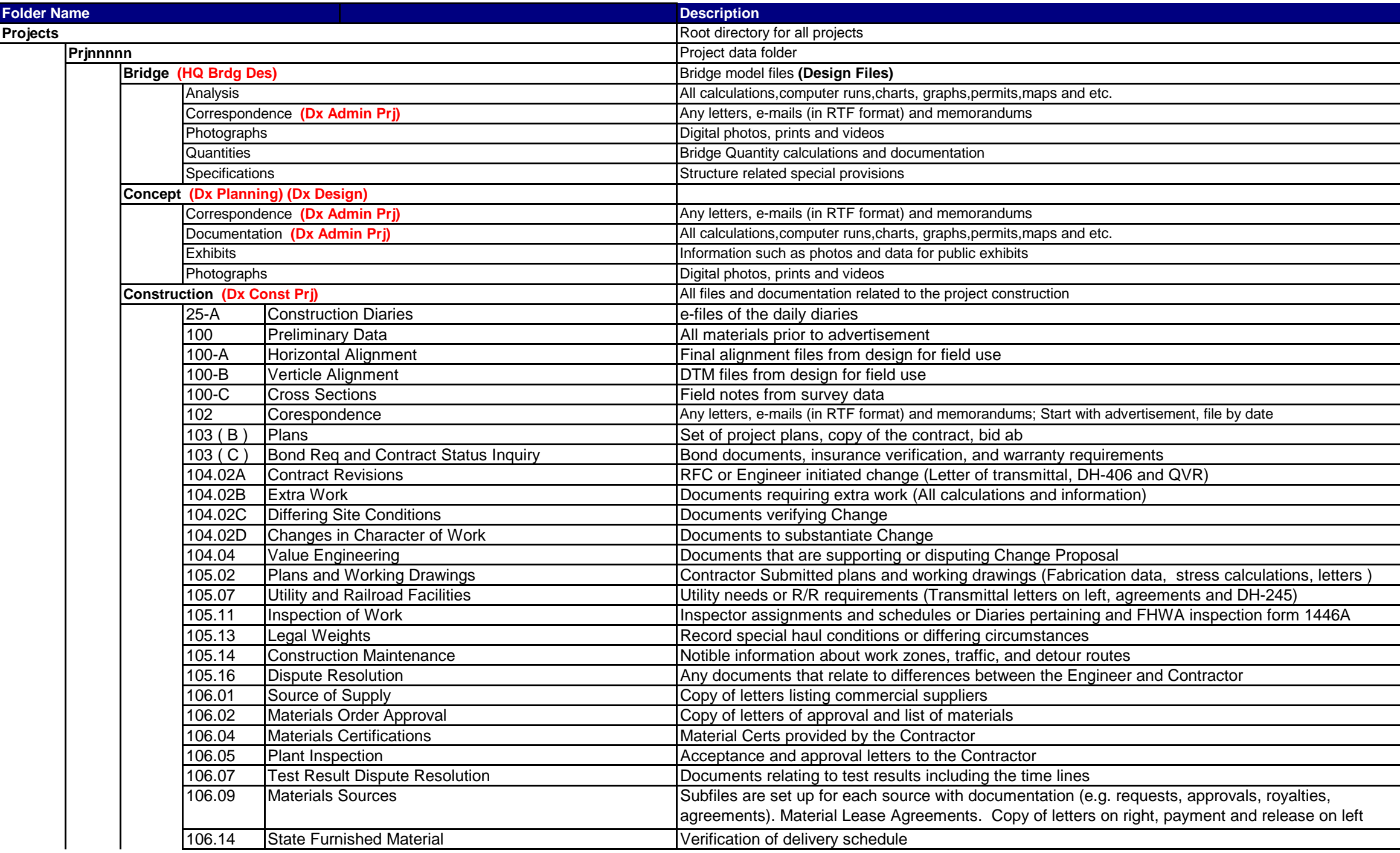

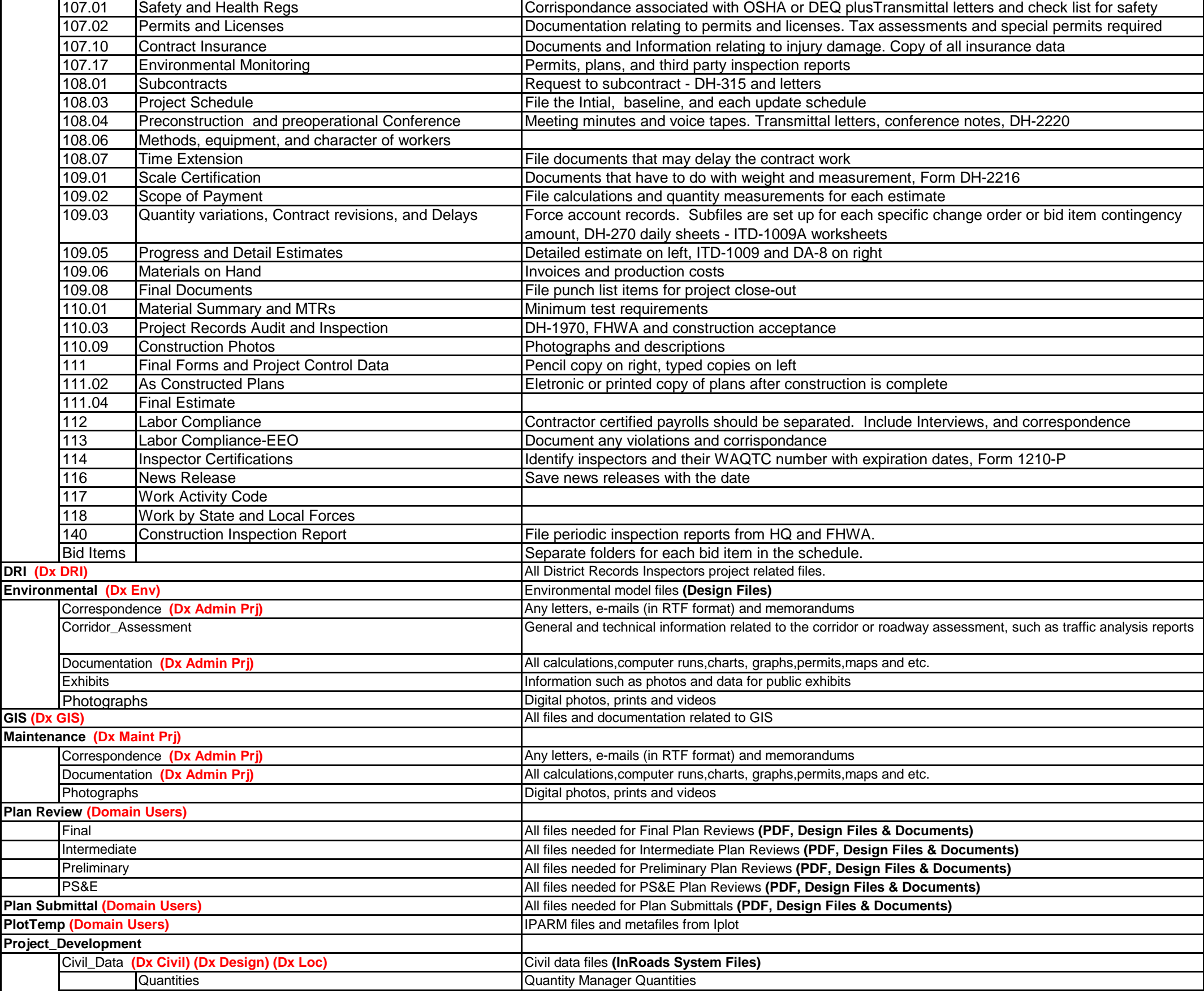

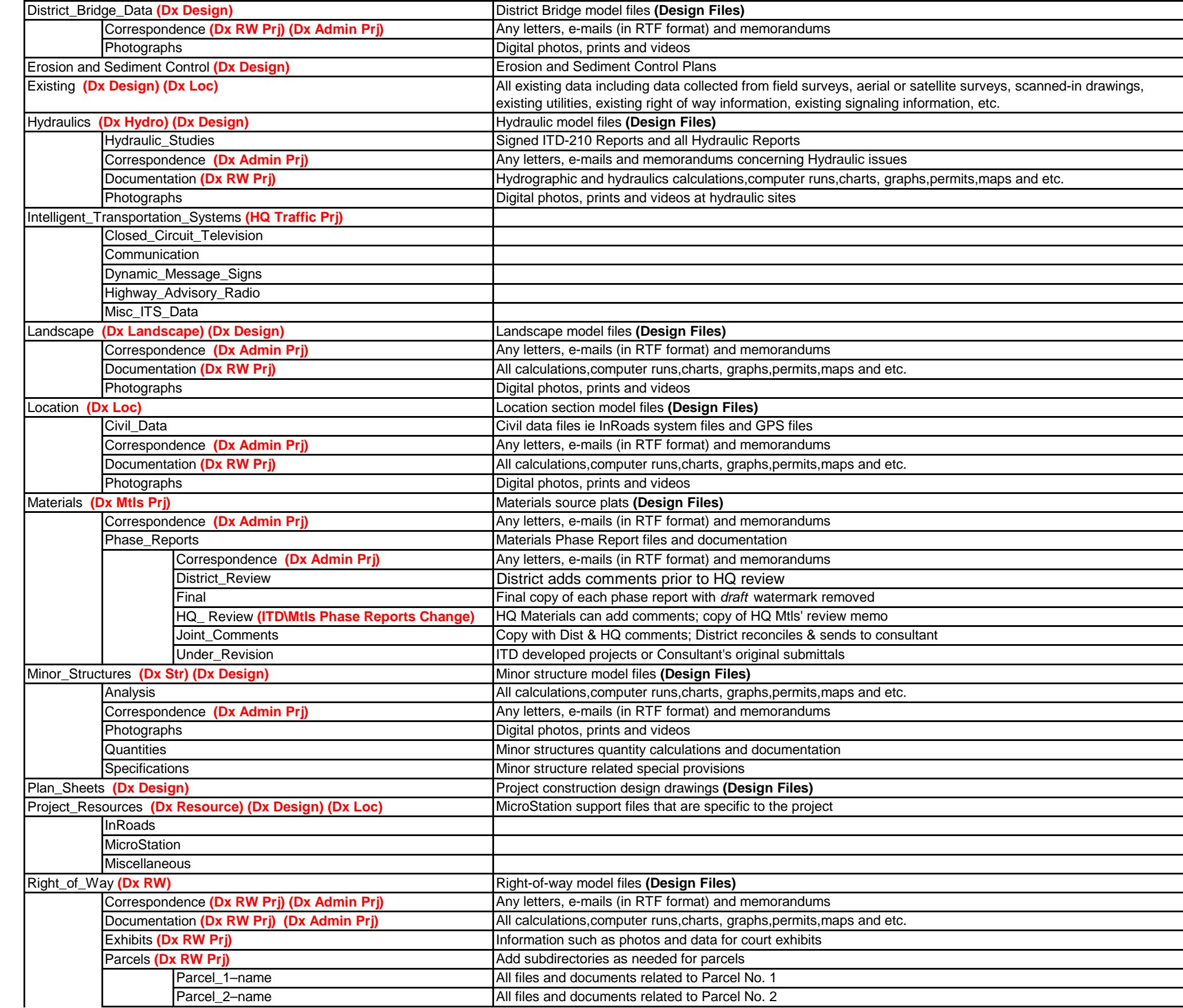

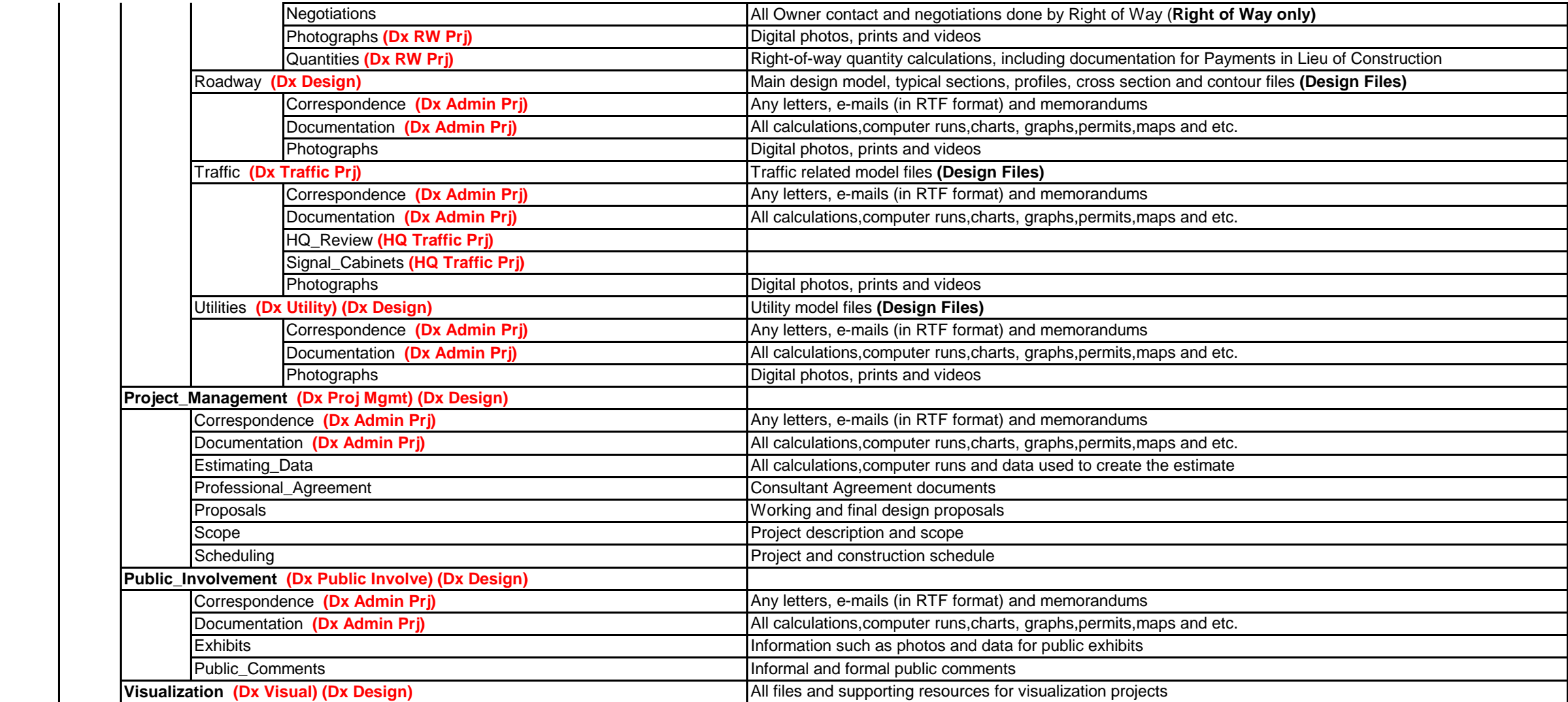

# **APPENDIX C Design File Types and Standard Naming Convention**

Four primary design file types have been adopted with the new CADD standard naming convention.

#### **1. Border Files**

Border files are MicroStation design files that contain a border template and annotation that is common to all pages within the plan set. This border file is referenced to the sheet files. Border files are stored with a .BDR file extension and are copied into the project "prj#####\Project\_Development\Project\_Resources" directory when the Project Creation Utility is run.

#### **2. Sheet Files**

Sheet files are MicroStation design files that contain annotation and graphics that are specific to one page in a plan set. Model files and border files are referenced to the sheet file to create a plan set drawing ready for plotting. Sheet files are created by the designer or by the InRoads "Plan and Profile Generator" and are stored in the project "pri#####\Project\_Development\Plan\_Sheets" directory with a .SHT file extension.

Sheet files will be named using a project key number prefix, four-letter sheet designator code, a three-digit sheet number and an alpha character used only if the sheet is being inserted into an existing plan set. The three primary components will be separated by underscores in the file name, as shown below:

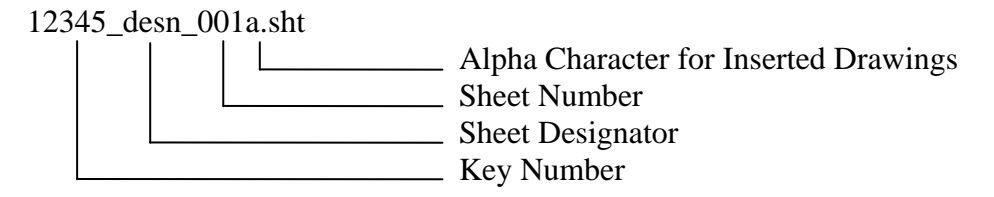

#### Roadway Sheet File Types

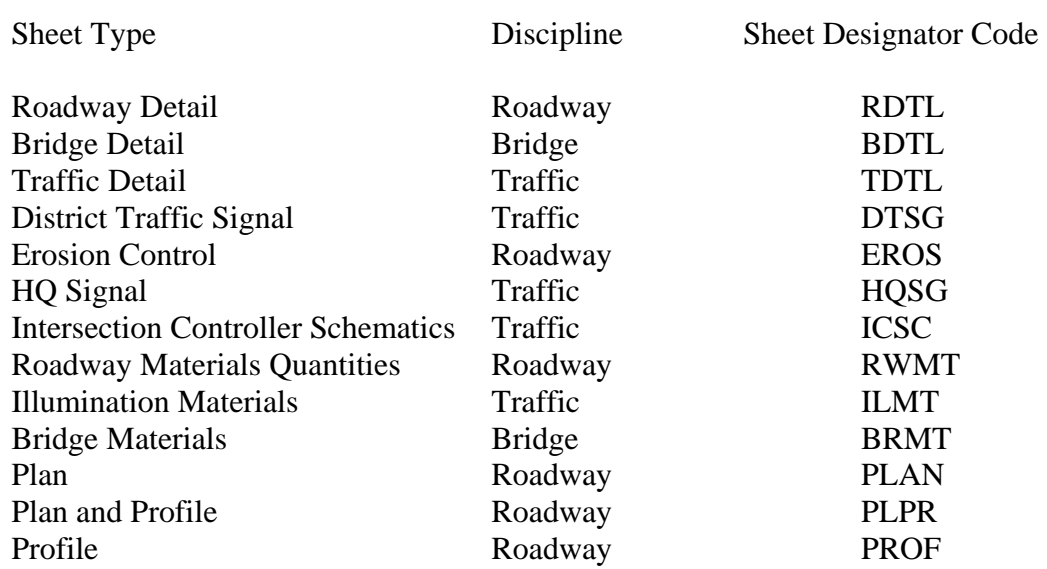

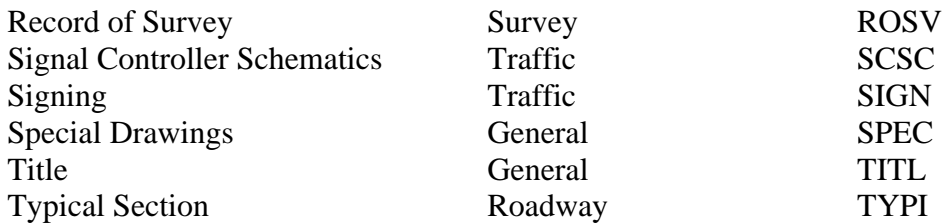

There will be slight differences in the naming convention for Bridge files.

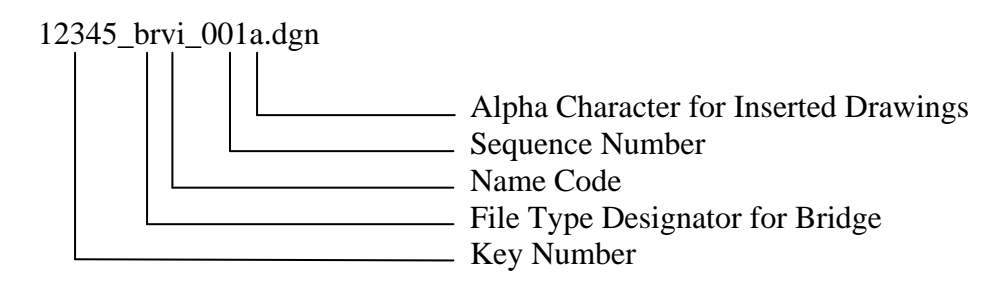

#### Bridge Sheet File Types

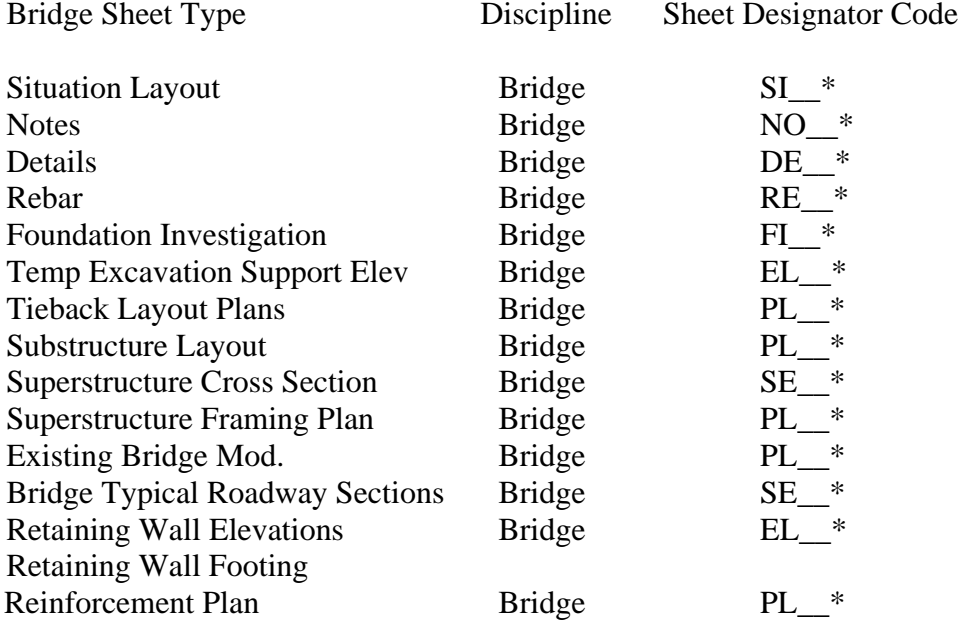

\* The spaces in the naming convention for the Bridge sheets indicate where a twocharacter code will be inserted to denote the location of the bridge in the roadway project.

#### **3. Model Files**

Model files are MicroStation design files that contain design graphics representing existing or proposed features and conditions of the project. These files are referenced to the sheet files. Models could be referenced to a single sheet file multiple times, or may be referenced to multiple sheet files. Model files are created by the designer and stored in the appropriate section or discipline's directory in the "prj#####"\Project\_Development directory with the standard MicroStation .DGN file extension.

The naming conventions that are presented below are intended for model design files. Names will include a project key number prefix, a file type designator code, three-digit sequence number, and alpha character used only for design files that are inserted into the sheet sequence at a later time. The three primary components of the name will be separated by underscores when the design file is created, as shown in the example below:

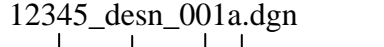

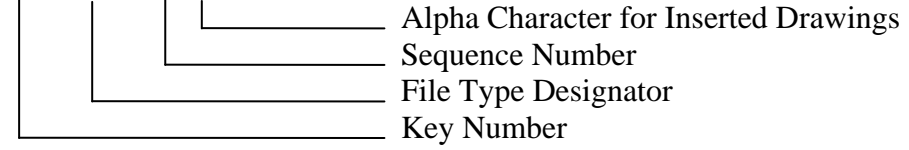

For Bridge model design files, the "br" drawing type designation will be used to indicate that the file contains bridge structure information, followed by a name code for the street, river, or other feature for which the bridge is being generated, as illustrated in the example below:

#### 12345\_brvi\_001a.dgn

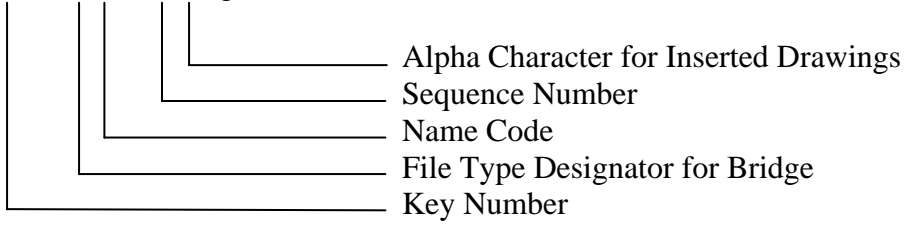

#### Design Model Types

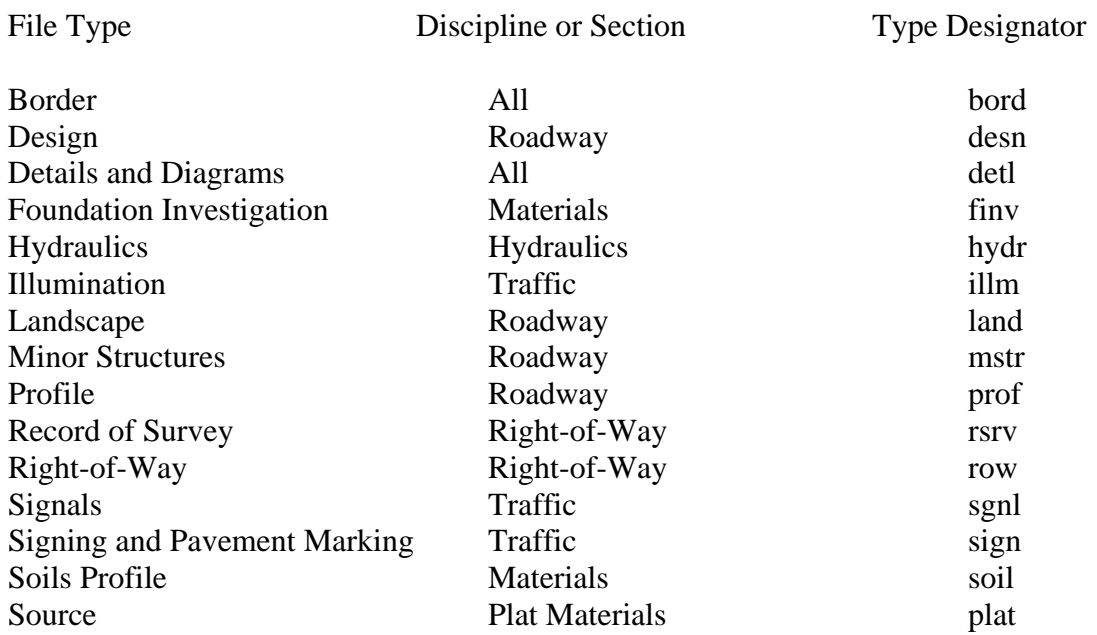

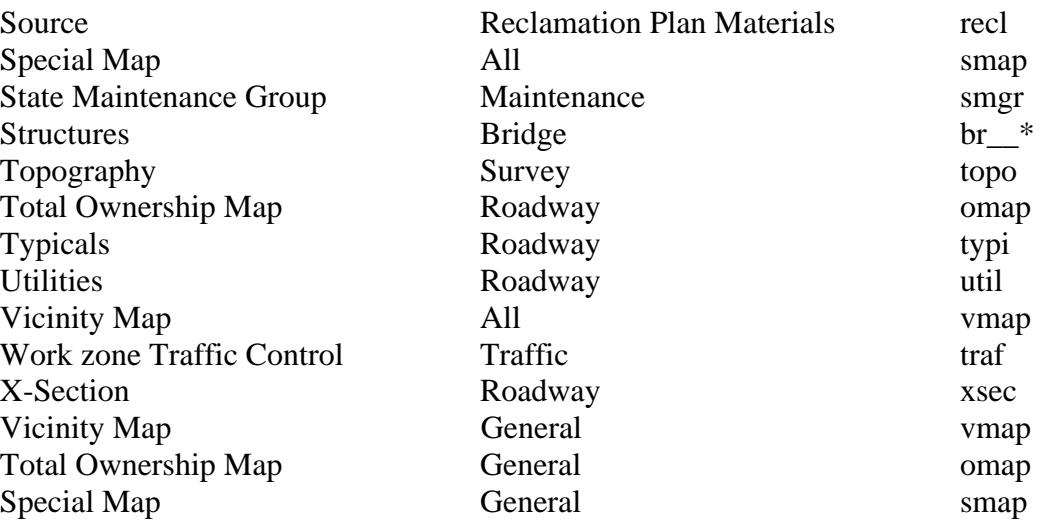

\* The spaces in the naming convention for the Bridge sheets indicate where a twocharacter code will be inserted to denote the location of the bridge in the roadway project.

#### **4. Standard Drawing files**

Standard drawings are design files that contain completed design standards that are used repetitively in plan sets and have their own special border sheets. These drawings are inserted, without modification, directly into the plan sets. Standard drawings are stored on the ITD web page in PDF format and are available in MicroStation format upon request to ITD Roadway Design section.

### **InRoads Data File Types and Standard Naming Convention**

Five primary InRoads file types have been adopted with the new CADD standard naming convention.

#### **1. Geometry Project files**

The primary working geometry project file for a roadway project will be named using the project key number and the word "work" and stored in the prj12345\Project\_Development\Civil\_Data directory, for example:

12345\_work.rwk.

InRoads-generated data that represents final project geometry will be copied to a new geometry project that uses the project key number and the word "final" in its name, as shown below:

12345\_final .rwk**2.** 

#### **2. Geometry Alignment files**

The primary working geometry alignment file for a roadway project will be named using the project key number and stored in the prj12345\Project\_Development\Civil\_Data directory, for example:

12345.alg

This working file may contain many horizontal alignments and working variations of the project geometry. The alignment description should include the date, the route number and a brief explanation of the purpose. For example:

3/17/08 I-15 expansion

Horizontal alignments are generally used to represent geometry of the centerline of both existing and proposed routes. Horizontal alignment will be named using the route number or name. For example:

US-20 Route Number

When alternate horizontal geometry alignments become necessary during the course of a roadway project, their names will consist of the name of the route, an underscore character, the letters "alt" to designate that the file contains alternate geometry and a sequencing number:

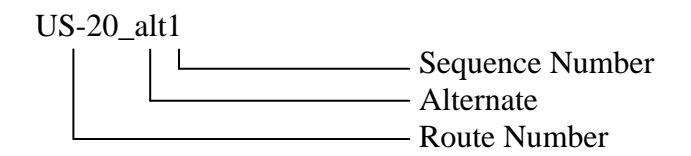

For final horizontal alignments simply add the word "final" to the name to indicate that the horizontal alignment represents the final vertical geometry as shown below:

US-20\_final Final Horizontal Alignment

Vertical alignments are children of the horizontal alignment. Each parent alignment may have several "children" and their names only need to designate the difference between versions or revisions. Vertical alignments will be named "alt" with a sequencing number to designate different alternates as shown below:

alt1 **Vertical Alignment with Sequencing Number** 

For final vertical alignments simply use the word "final" in the name to indicate that the vertical alignment represents the final vertical geometry as shown below:

final **Final Vertical Alignment** 

Alignments for streets or cross streets will include the street name. Alternate alignments for streets will include the " alt" designation and final alignments for streets will include " final" in their names as shown below:

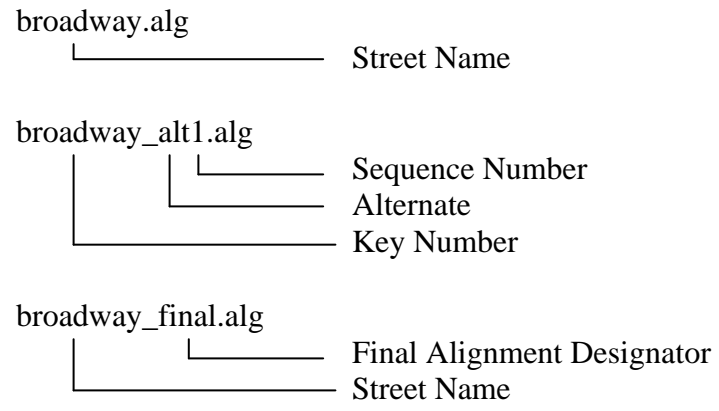

Alignments for ramps will include the name of the street to which the ramp will connect, an underscore, and a two-letter code representing the terminal points of the ramp. Alternate alignments for ramps will include a " alt" designation and final alignments for streets will include " final" in their names as shown below:

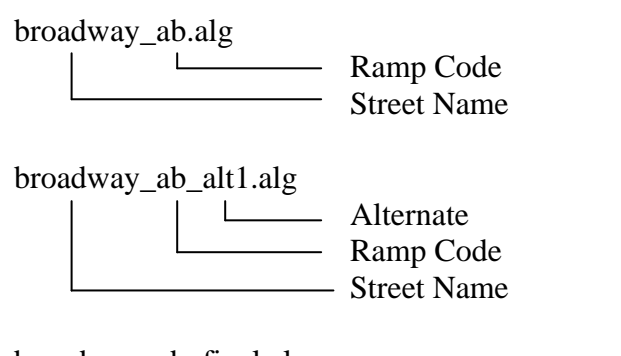

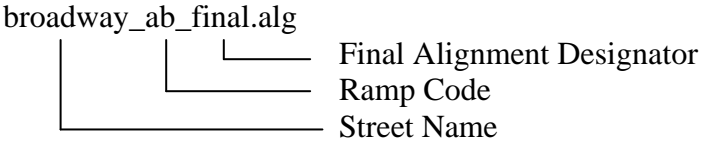

#### **3. Surface files**

Original ground surface names will include the project key number, the descriptive name "orig" to indicate that the surface represents original ground and a 3 digit number to indicate the surface sequence. Original ground surface files will be stored in the prj12345\Project\_Development\Location directory.

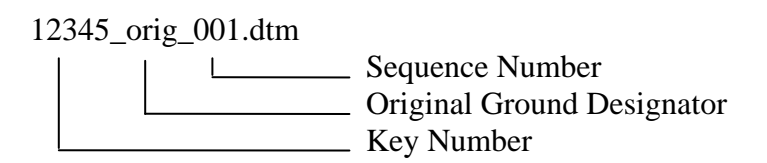

The description will include the date, the route number and a brief description of the surface, as shown below:

3/17/03 I-15 original ground surface

The surface files that are created during the design process will also use this convention with a descriptive name indicating the design layer the surface represents and a 3 digit number to indicate the surface sequence. These files will be stored in the prj12345\Project\_Development\Civil\_Data directory.

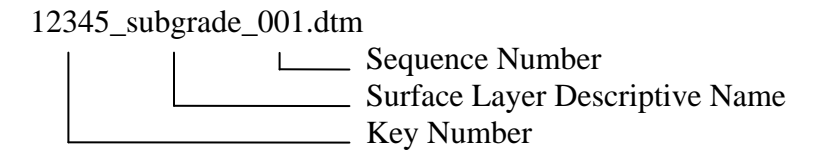

The surface description will include the date, the route number and a brief explanation of the surface, as shown in the example below.

3/17/03 I-15 mainline subgrade surface

#### **4. Template Libraries**

Template library names will use the project key number and will be stored in the prj12345\Project\_Development\Civil\_Data directory. If alternate template libraries are created, the names will consist of the project key number, an underscore character, the letters "alt" to designate that the file contains alternate templates and a sequencing number. The final template libraries will include " final" in their names as shown below:

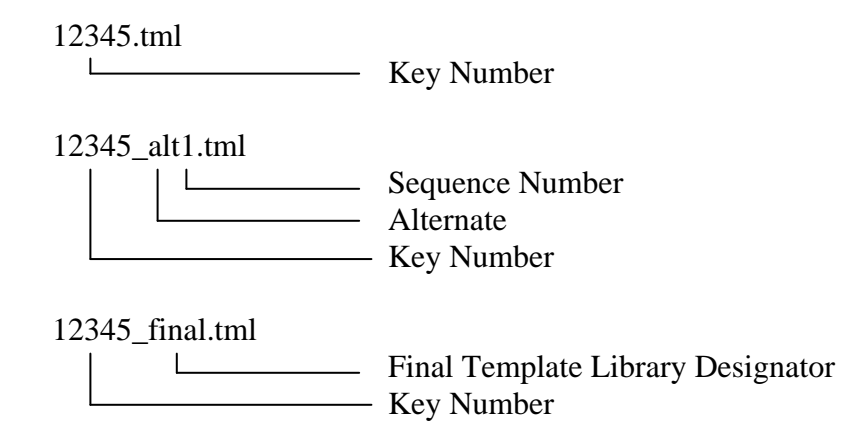

The template library description will include the date, the route number and a brief explanation of the purpose of the template library. For example:

3/17/03 I-15 typical sections

Template names will include descriptive information, such as the route number, the number of lanes that the template will model and a sequencing number to differentiate between multiple templates. For example, a two-lane template for a section of highway on Idaho State Highway 21 could be named as follows:

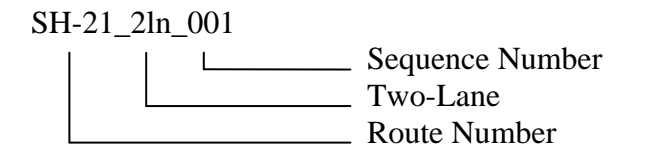

The template description will include the date, route number, short indication of the template's purpose and the station range in which the template will be used, as shown in the example below:

3/17/03 SH-95 centerline two-lane from 125+50 to 235+70

#### **5. Corridor Definitions**

Corridors Libraries will be named using the route number, as shown below, and stored in the pri12345\Project\_Development\Civil\_Data directory. If alternate Corridor Libraries are created, the names will consist of the letters "alt", to designate that the file contains alternate corridors, and a sequencing number. The final corridor definition will include " final" in their names as shown below:

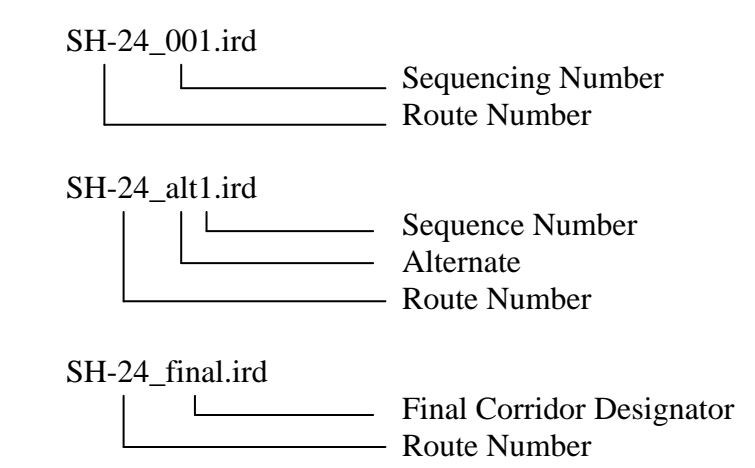

The corridor library description will include the date, the route number and a brief explanation of the corridor. For example:

3/17/03 SH-24 corridor definitions

Corridor names for the roadway project will include the route number, an underscore character and a sequencing number. For example, a roadway definition for a section of highway on State Highway 24 will be named as follows:

SH-24\_01 Sequencing Number **Example 2** Route Number

The Corridor description will include the date, route, street or location and station range of the corridor being modeled. For example:

> 3/17/03 SH-95 main line from 1500+00 to 2700+00 or 3/17/03 broadway from 240+00 to 290+00

#### **APPENDIX D - LEVEL ASSIGNMENTS**

**ALIGNMENT BRIDGE CONSTRUCTION DESIGN ENVIRONMENTAL GENERAL BORDER GIS HYDROLOGY LANDSCAPE MATERIALS RIGHT OF WAY STANDARD DRAWING MINOR STRUCTURES SURVEY TOPOGRAPHY TRAFFIC UTILITIES VISUALIZATION** 

# **APPENDIX E PLANS EXAMPLES**

The Example ITD plans are in the process of being updated to the new CADD Standards and Symbology and will be available with a future release of this manual.

#### **APPENDIX F - LINESTYLES, CELLS, NAMED LEVELS AND BY-LEVEL SYMBOLOGY**

S–1–A-1\_ TOPO\_SURVEY S–1–A-2\_ TOPO\_SURVEY S–1–A-3\_ TOPO\_SURVEY S–1–A-4\_ TOPO\_SURVEY S–1–A-5\_ TOPO\_SURVEY S–1–B-1\_ ALG\_BORDER\_GEN S–1–B-2\_ ALG\_BORDER\_GEN S–1–B-3\_ ALG\_BORDER\_GEN S–1–B-4\_ ALG\_BORDER\_GEN S-1-B-5 ALG BORDER GEN S–1–C-1\_ BRDG\_HYDR\_STRUC S–1–C-2\_ BRDG\_HYDR\_STRUC S–1–D-1\_ DESIGN\_ROW S–1–D-2\_ DESIGN\_ROW S–1–E-1\_ TRAFFIC\_UTIL\_ENV\_Etc S–1–E-2\_ TRAFFIC\_UTIL\_ENV\_Etc

# Feature Table Report

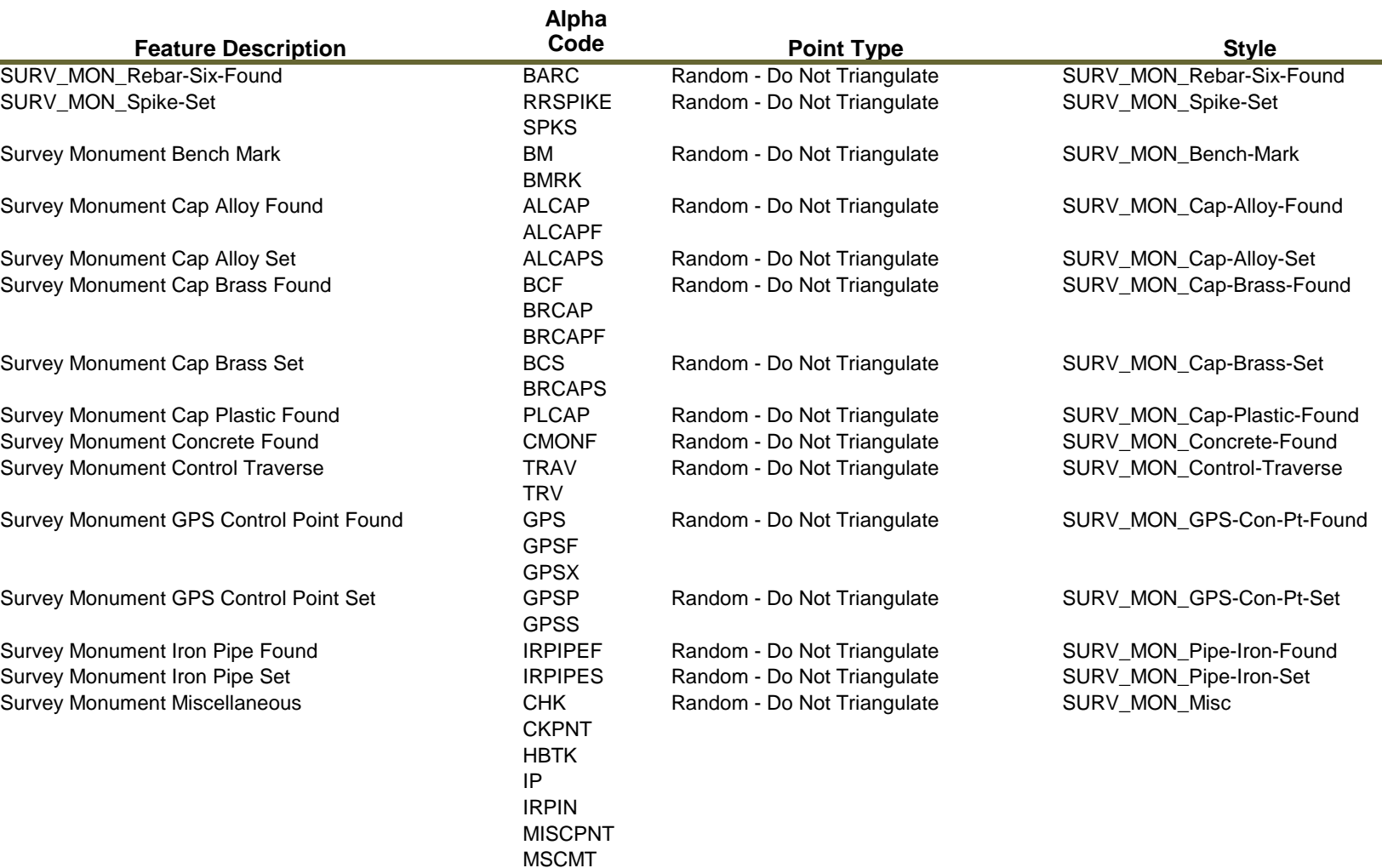

PK PKF<br>PKS

Survey Monument PK Found **Random - Do Not Triangulate** SURV\_MON\_PK-Found

Survey Monument PK Set **PKS** Random - Do Not Triangulate SURV\_MON\_PK-Set Survey Monument Point of Curvature **PCPNT** Random - Do Not Triangulate SURV\_MON\_PC Survey Monument Point of Curvature

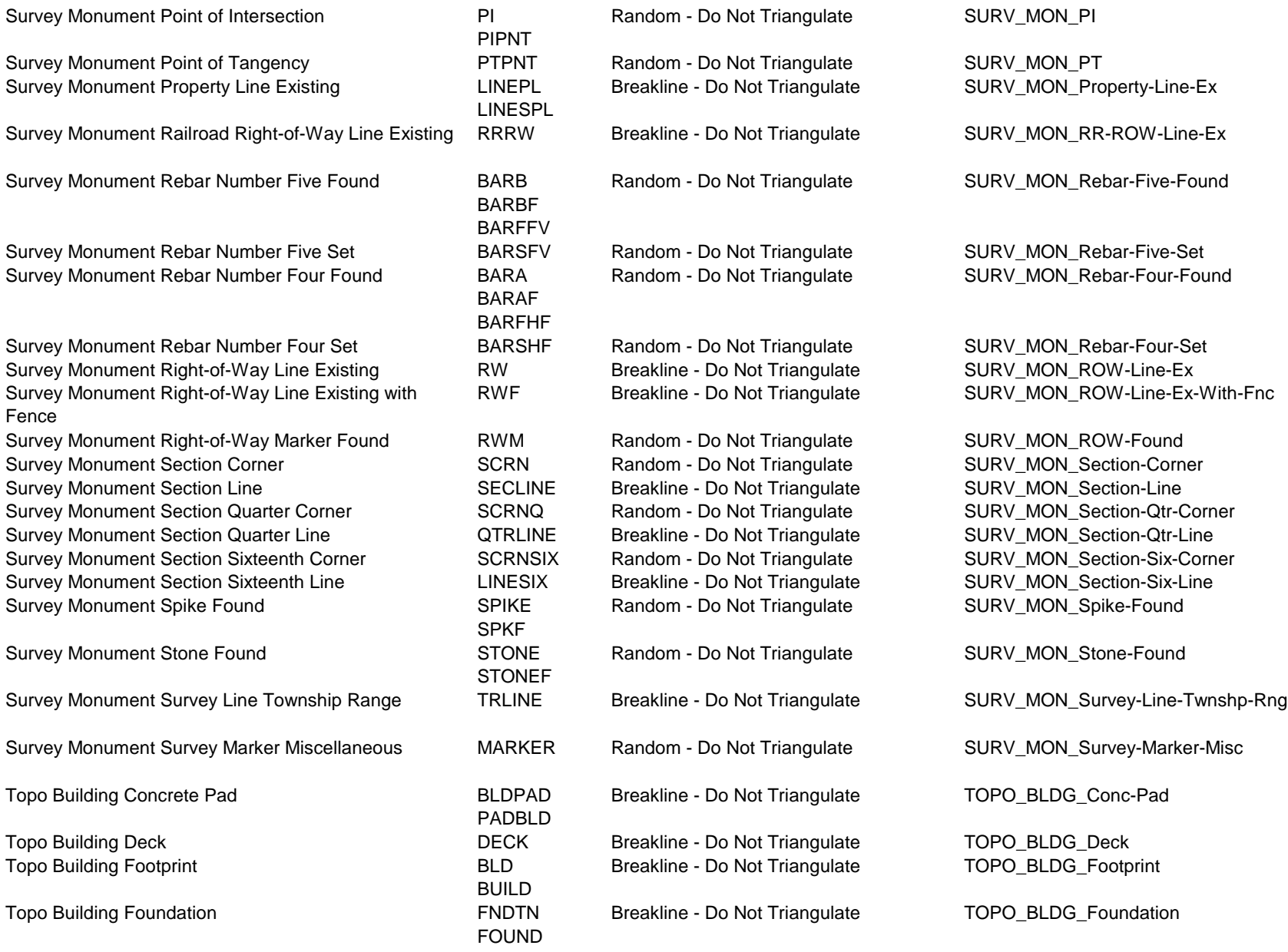

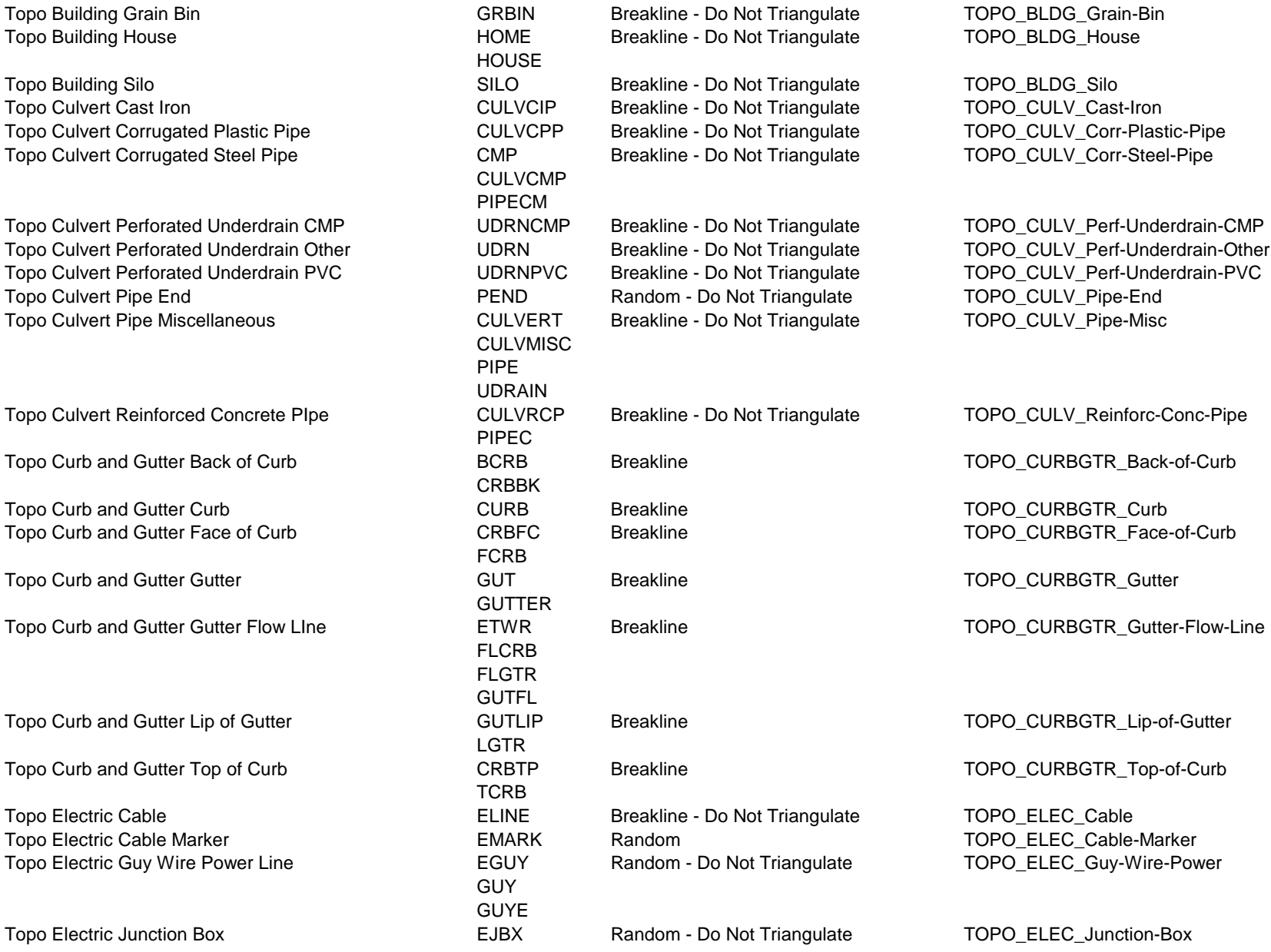

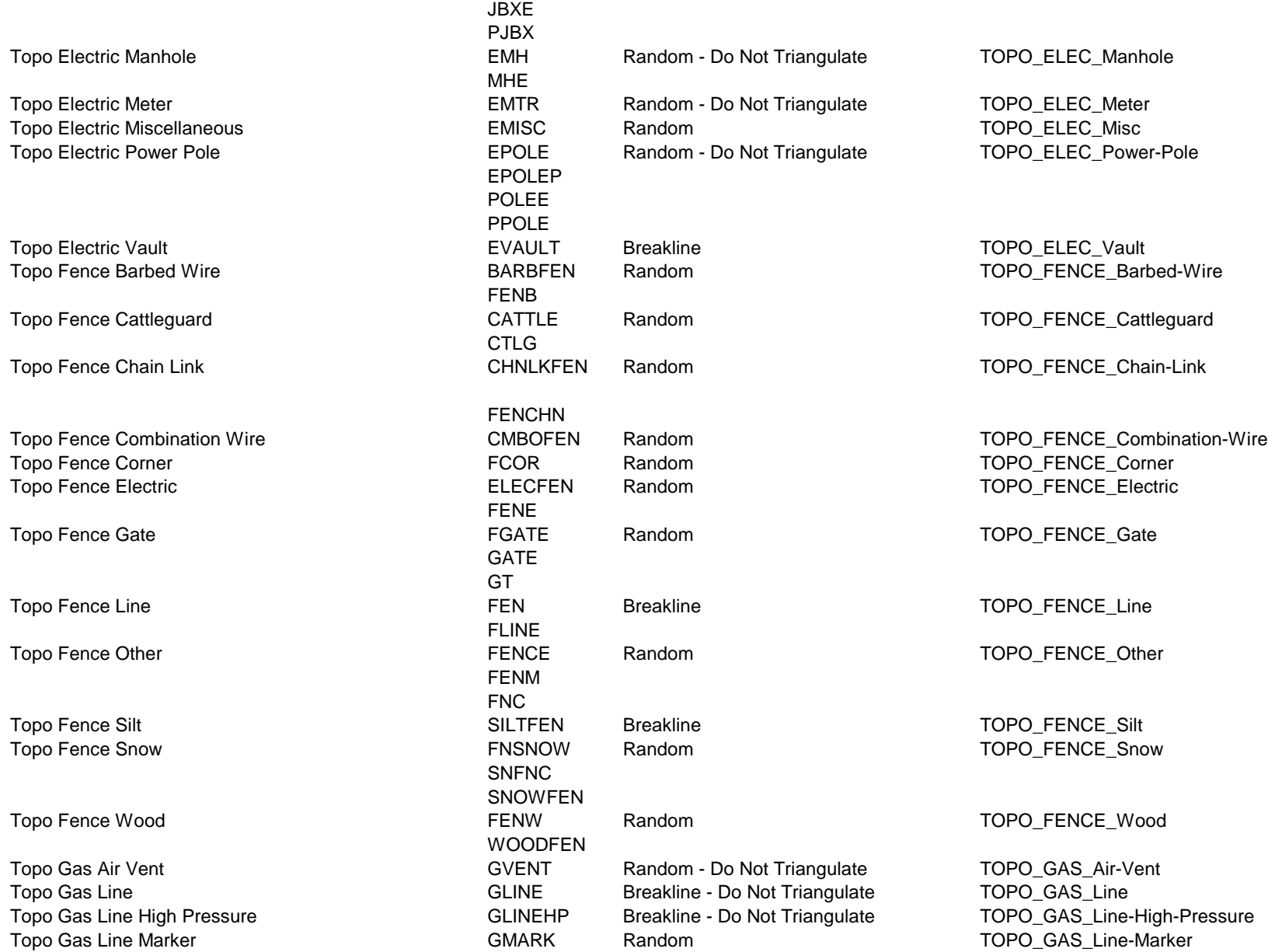

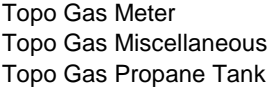

Topo Landscape Miscellaneous LN

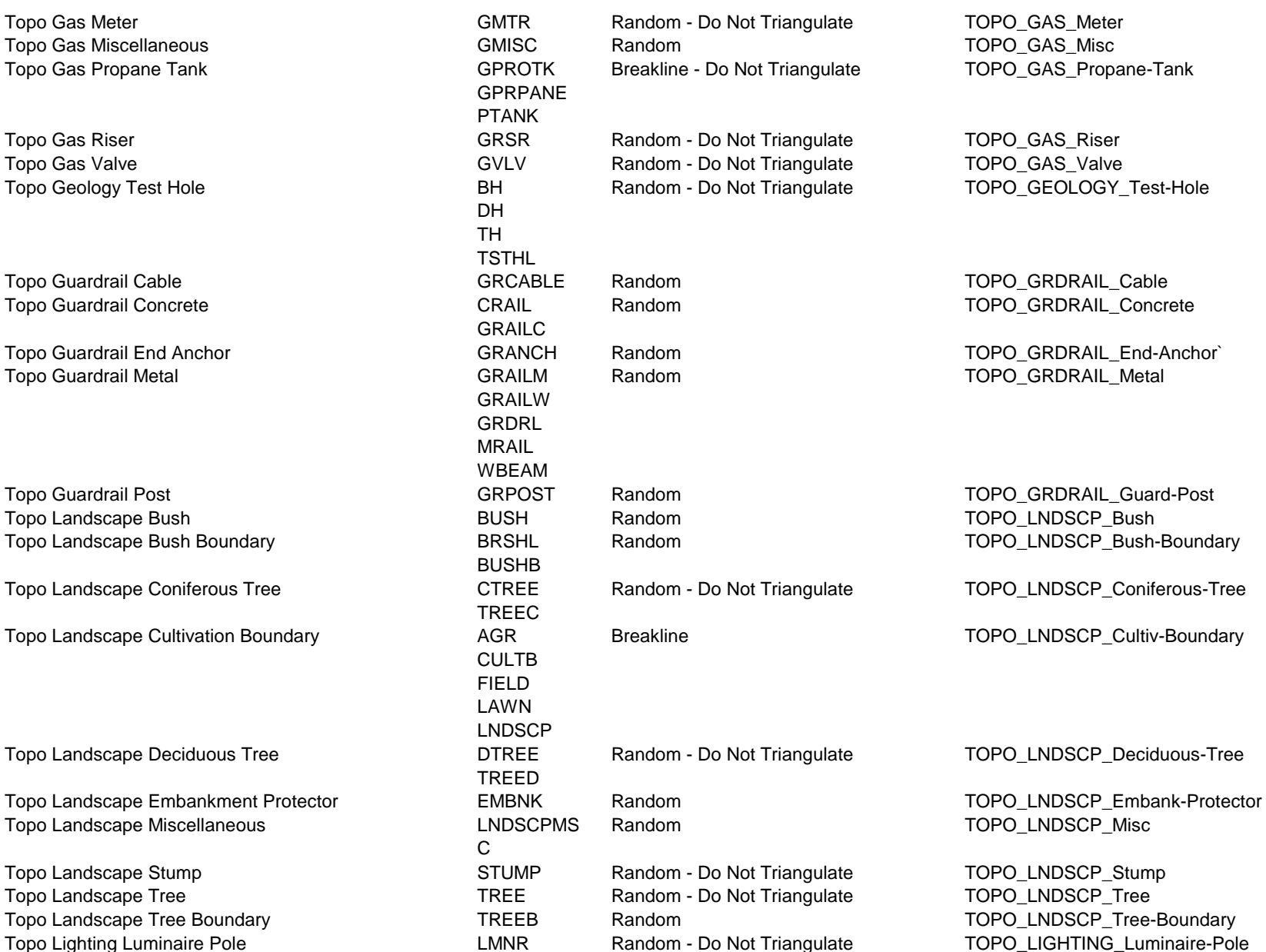

TOPO\_GAS\_Propane-Tank

TOPO\_LNDSCP\_Misc

TOPO LIGHTING Luminaire-Pole

Topo Lighting Other **LIGHTNG** Random - Do Not Triangulate TOPO\_LIGHTING\_Light-Other Topo Miscellaneous Above Grou;nd Fuel Tank FTANKAG Breakline - Do Not Triangulate TOPO\_MISC\_Above-Grnd-Fuel-Tank Topo Miscellaneous Bollard **BOLLARD** Random **Random** Random **TOPO** MISC\_Bollard Topo Miscellaneous Feature Line ML Random TOPO\_MISC\_Feature-Line Topo Miscellaneous Flag Pole **FLAG** Random - Do Not Triangulate **FLAG** Random - Do Not Triangulate TOPO\_MISC\_Flag-Pole Topo Miscellaneous flat Asphalt **Network Communist Communist PADA** Breakline TOPO\_MISC\_Flat-Asphalt Topo Miscellaneous Item **MISC** Random - Do Not Triangulate TOPO\_MISC\_Item Topo Miscellaneous Mailbox  $\blacksquare$  MBOX Random Network and the TOPO\_MISC\_Mailbox Topo Miscellaneous Manhole Type Unknown MHMISC Random - Do Not Triangulate TOPO MISC Manhole-Type-Unknown Topo Oil Line **The Cline State of CLINE** Breakline - Do Not Triangulate TOPO OIL Line Topo Oil Line Marker **Network COMARK** Random Number 2012 TOPO\_OIL\_Line-Marker Topo Oil Meter **Come Computer Community** COMTR Random - Do Not Triangulate TOPO\_OIL\_Meter Topo Oil Miscellaneous OMISC Random - Do Not Triangulate TOPO\_OIL\_Misc Topo Oil Riser **Note 20 Topo OIL Algebra 20 Topo Oil Riser** Random - Do Not Triangulate TOPO\_OIL\_Riser Topo Oil Valve **The Cove Cover Cover Cover Cover Cover Cover Cover Cover Cover Cover Cover Cover Cover Cover Cover Cover Cover Cover Cover Cover Cover Cover Cover Cover Cover Cover Cover Cover Cover Cover Cover Cover Cover** Topo Railroad Bridge The Reakline RRBRDG Breakline Topo RROAD\_Bridge Topo\_RROAD\_Bridge Topo Miscellaneous Flat Concrete TOPO NISC Flat-Concrete CON Breakline TOPO MISC Flat-Concrete Topo Miscellaneous Gas Pump TOPO\_MISC\_Gas-Pump FUELP Breakline TOPO\_MISC\_Gas-Pump Topo Miscellaneous Underground Fuel Tank FTANK Random - Do Not Triangulate TOPO\_MISC\_Underground-Fuel-Tank

#### LPOLE

CON PADC FUELP GASPMP GPMP FTANK FTANKUG TANK Topo Railroad Protective Device **RRDEV** Random - Do Not Triangulate TOPO\_RROAD\_Protective-Device RRLIT RRSINGL RRCAB SRCAB Topo Railroad Switch **RRSW** Random - Do Not Triangulate TOPO\_RROAD\_Switch RR RRA RRB TOPRAIL Topo Railroad Track Centerline Track Centerline Track RRCL Breakline Track TOPO\_RROAD\_Centerline-Track APPR APPRPR Topo Railroad Signal Cabinet The State Breakline - Do Not Triangulate TOPO\_RROAD\_Signal-Cabinet Topo Railroad Top of Rail Top-of-Rail **Breakline - Do Not Triangulate** TOPO\_RROAD\_Top-of-Rail Topo Railroad Signal The Signal Topo Random - Do Not Triangulate TOPO\_RROAD\_Signal Topo Roadway Approach Paved Rural **Breakline** Breakline TOPO\_RDWY\_Approach-Paved-Rural

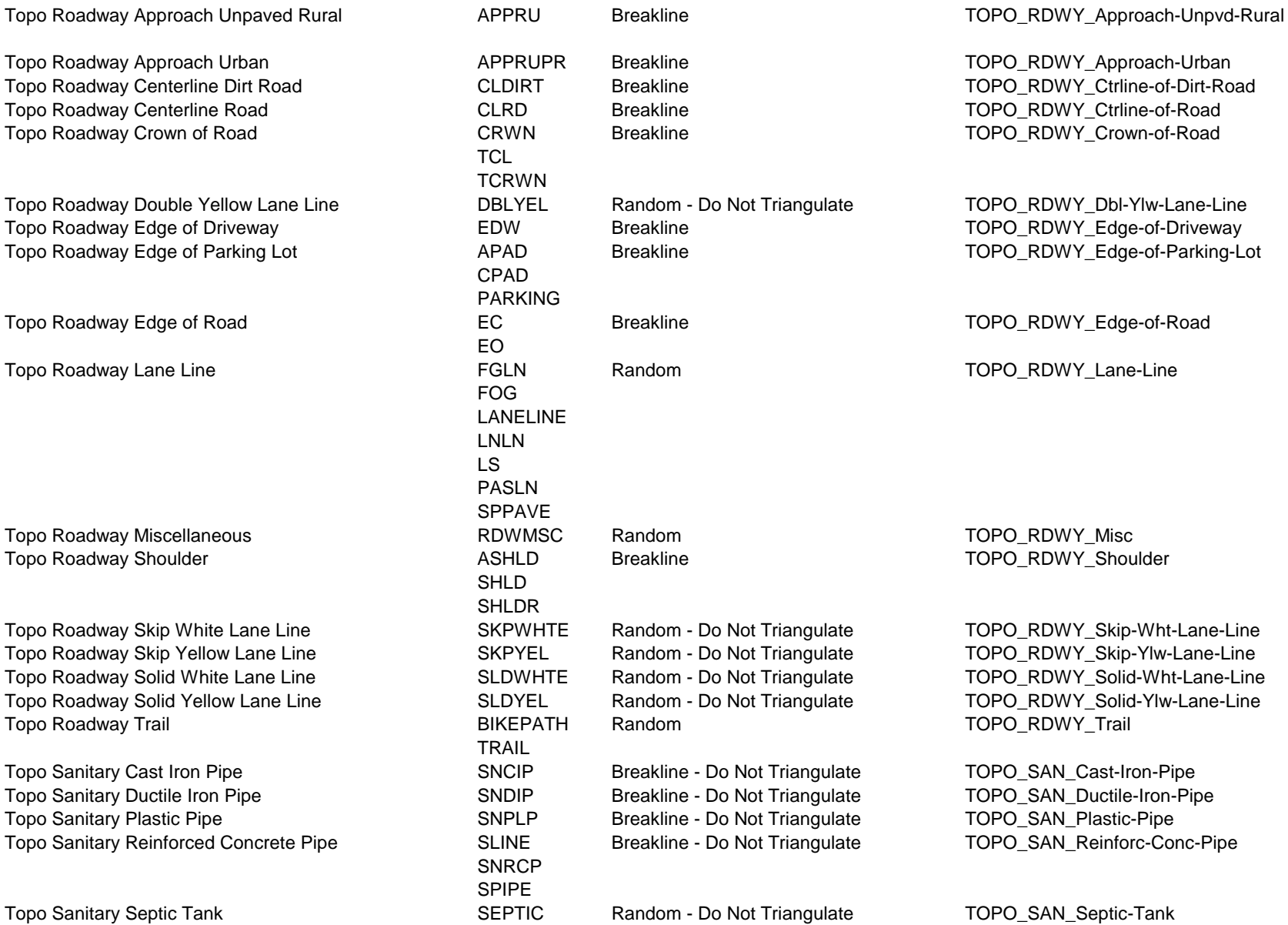

Topo Storm Sewer Corrugated Steel Pipe

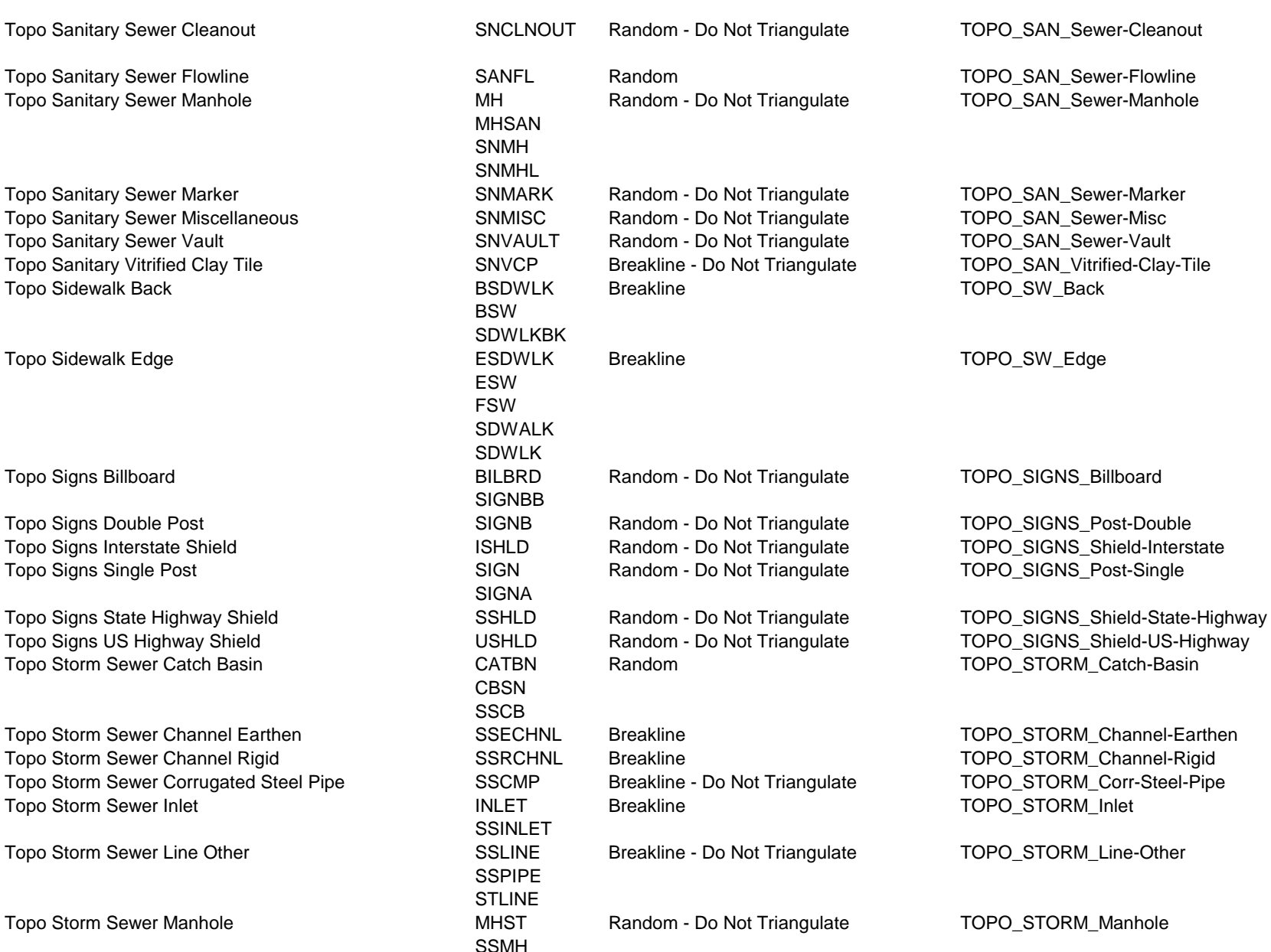

Topo Storm Sewer Vitrified Clay Pipe **Frankline Storm** Storm

Topo Structure Bridge Abutment

Topo Structure Bridge Pier

Topo Structure Bridge Steel Rail

Topo Structure Bridge Timber Rail and Don Not Triangulate Triangulate Triangulate Triangulate Topols

Topo Structure Canal CNLSTR Breakline - Do Not Triangulate Topolstan CO Topo Structure Concrete Box Culvert - Triangulate Topo Topo Structure Concrete Wall Breakline - Do Not Triangulate Topo\_Structure Topo\_Structure Topo\_STRUCT Topo Structure Headgate **HDGATE Random - Popo** Topo Structure Headwall **H** Topo Structure High Water Mark

Topo Structure Miscellaneous **STRCMISC RANDOM STRUCTS** Topo Structure Retaining Wall Breakline - Do Not Triangulate Triangulate Triangulate Triangulate Tri Topo Structure Riprap **Breakline Topo** RI Topo Structure Siphon

Topo Structure Spillway<br>
Topo Structure Wingwall<br>
BR

Topo Telephone Fiber Optics Junction Box

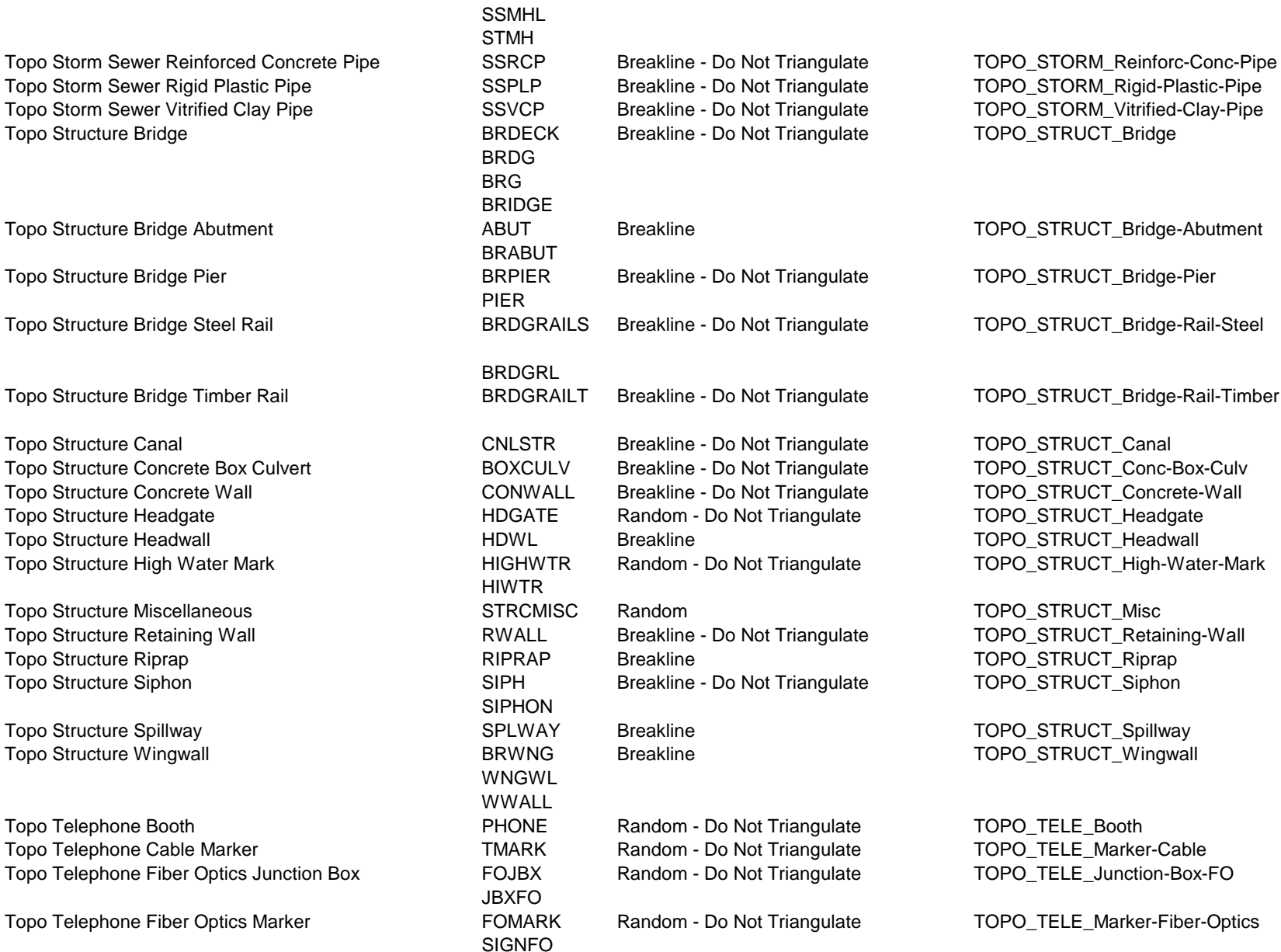

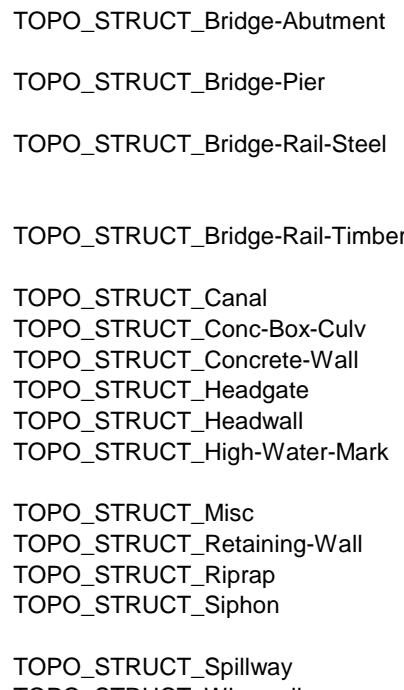

TOPO\_STRUCT\_Wingwall

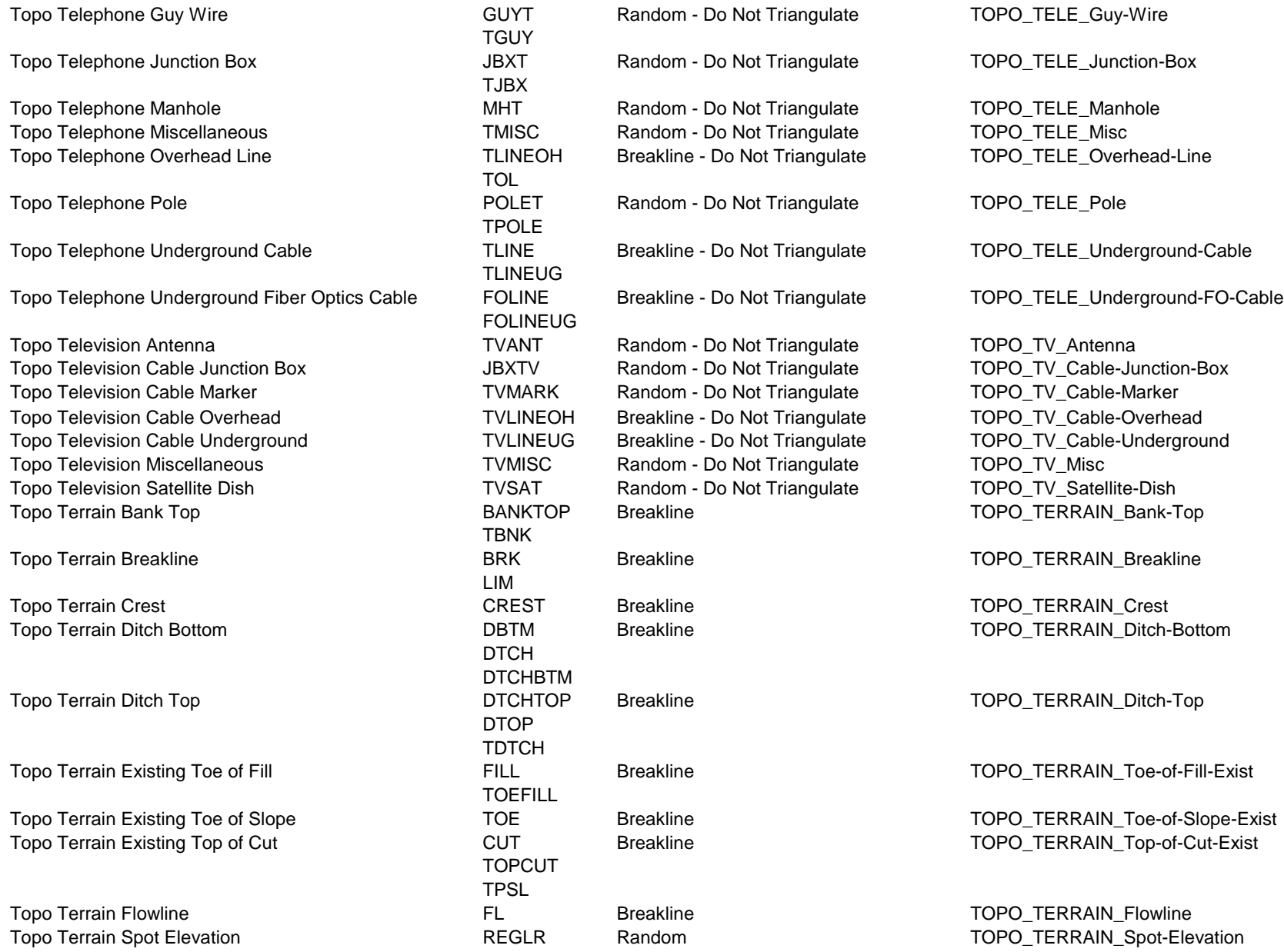

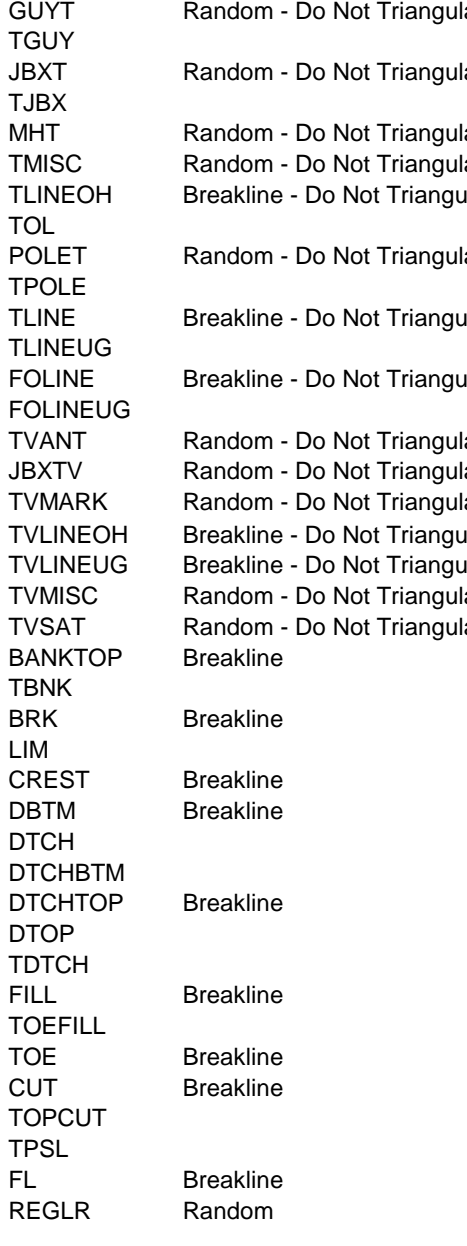

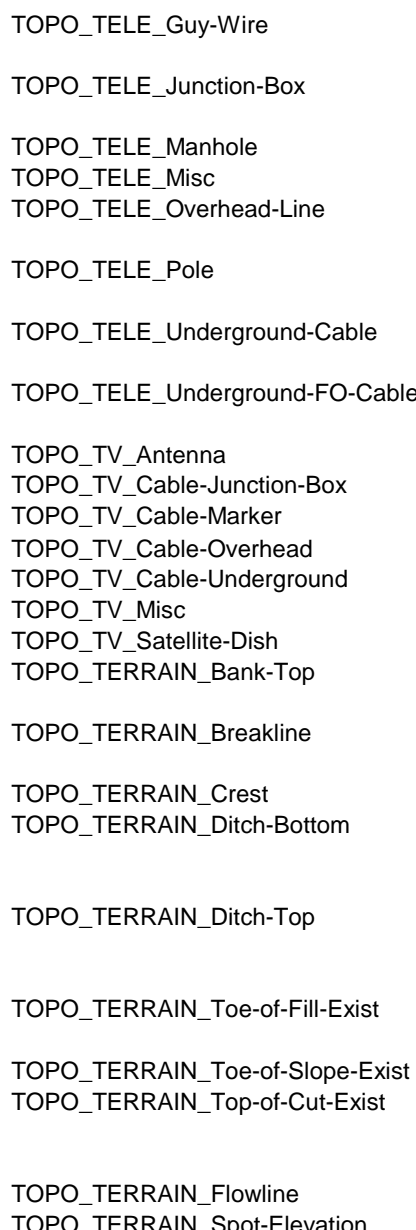

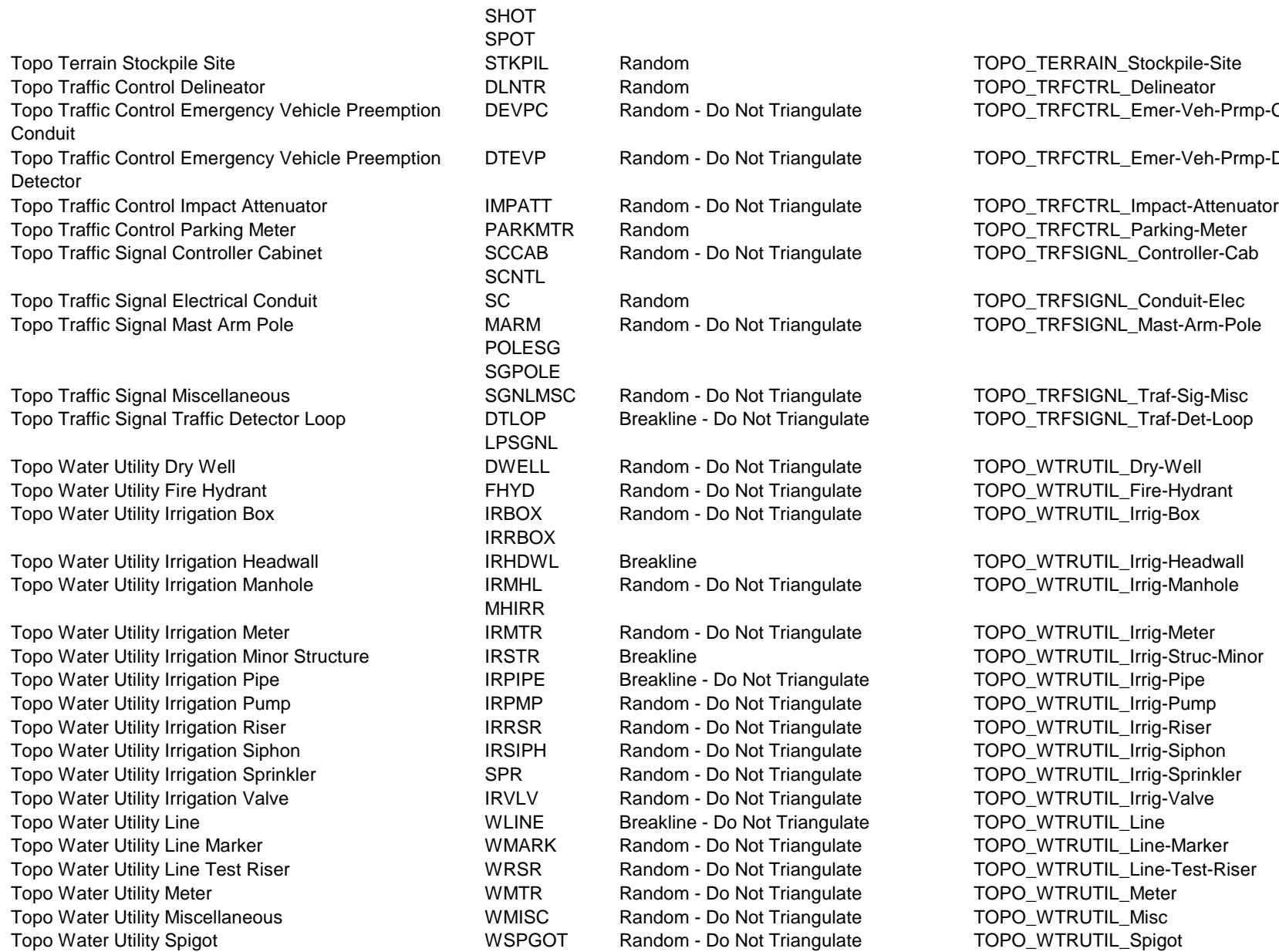

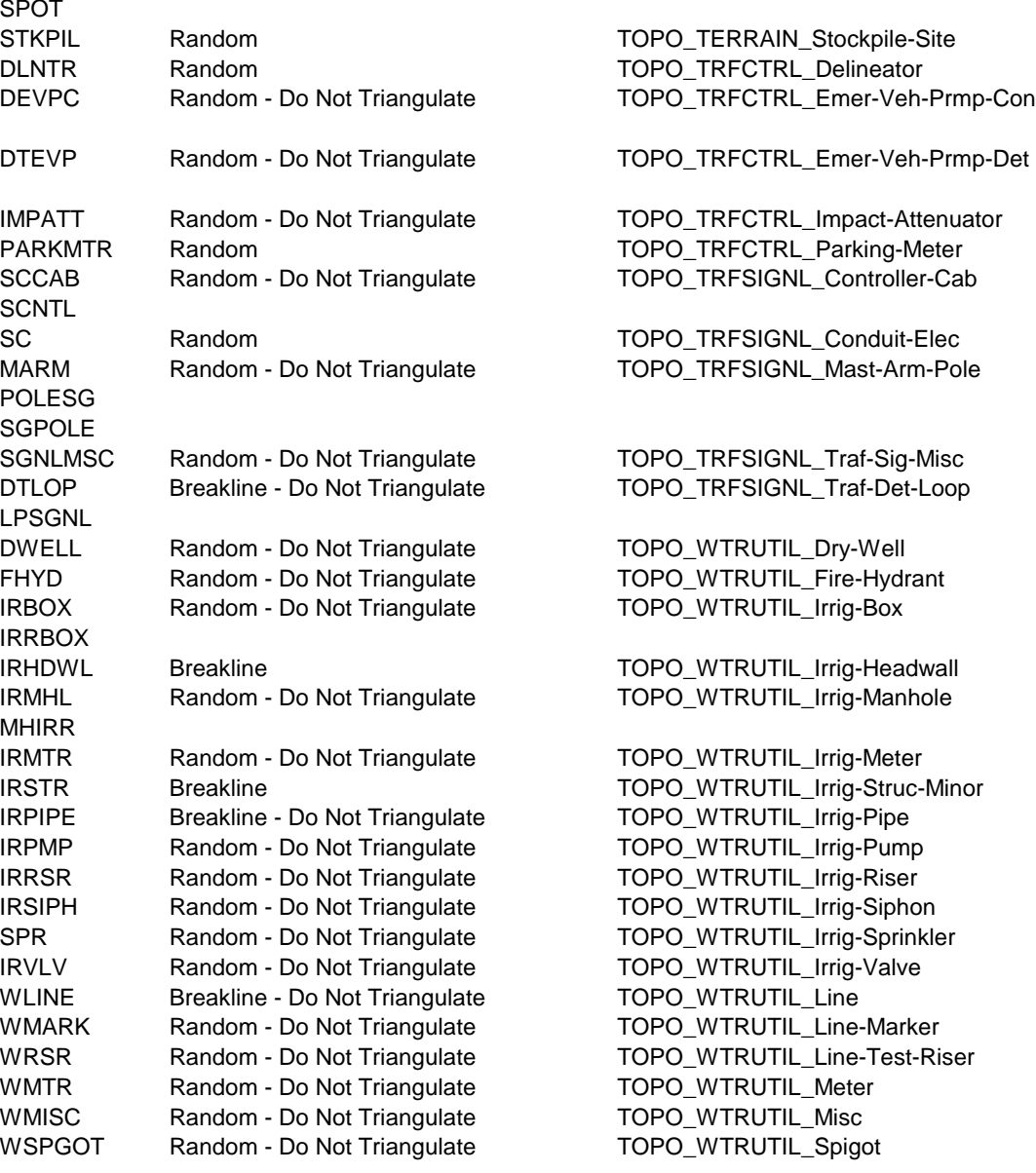

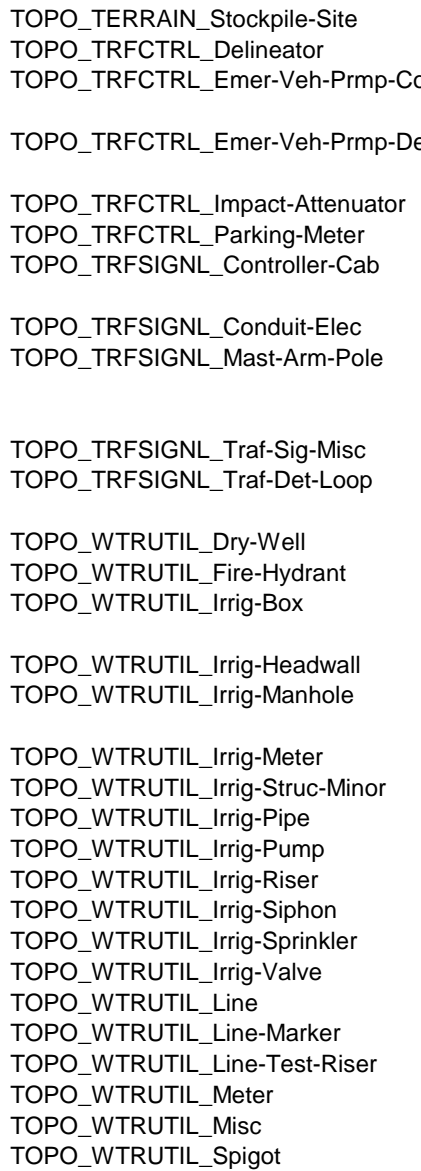

Topo Water Utility Swimming Pool **SWMPOOL** Breakline **TOPO WTRUTIL** Swimming-Pool Topo Water Utility Tank Topo Water Utility Tank Number 2012 Number 2013 Number 2013 Number 2013 Number 2014 Number 2013 Topo Water Utility Valve The Muslim Charles And Muslim Charles Random - Do Not Triangulate TOPO\_WTRUTIL\_Valve Topo Water Utility Vault Number 1000 WVAULT Breakline TOPO WTRUTIL Vault Topo Water Utility Well WELL Random - Do Not Triangulate TOPO\_WTRUTIL\_Well CREEK STREAM DFL **DTCHFL** CANAL **CHANNEL** EOWAT RIVER SHORE Topo Waterway Flow Line of River **No. 2018** RIVERFL Breakline TOPO\_WTRWAY\_Flow-Line-of-River Topo Waterway High Water Line The State HWTRLN Breakline TOPO TOPO\_WTRWAY\_High-Water-Line Topo Waterway Lake **The Contract Contract Contract Contract Contract Contract Contract Contract Contract Contract Contract Contract Contract Contract Contract Contract Contract Contract Contract Contract Contract Contract** Topo Waterway Marshland TOPO WARSH Breakline TOPO WTRWAY Marshland SPRING **WWMISC** Topo Waterway Pond **Freekline Breakline Breakline Breakline Example 10 TOPO** WTRWAY Pond Topo Waterway Wetland The State of the Unit of the WETLAND Breakline TOPO WERWAY\_Wetland TOPO\_GEOLOGY\_Test-Pit TESTPIT Random - Do Not Triangulate TOPO\_GEOLOGY\_Test-Pit<br>TOPO\_TERRAIN\_Rock-Outcrop CUTCRP Breakline COUTCRD TOPO\_TERRAIN\_Rock-Out TOPO\_TERRAIN\_Rock-Outcrop OUTCRP Breakline TOPO\_TERRAIN\_Rock-Outcrop Topo Waterway Edge of Water The State CANAL Breakline Topo Topo\_WTRWAY\_Edge-of-Water Topo Waterway Miscellaneous TOPO\_WTRWAY\_Misc Topo Waterway Creek 
TOPO WTRWAY\_Creek

TOPO WTRWAY\_Creek

TOPO WTRWAY\_Creek

TOPO WTRWAY\_Creek

TOPO WTRWAY\_Creek

TOPO WTRWAY\_Creek

TOPO WTRWAY\_Creek

TOPO WTRWAY\_Creek

TOPO WTRWAY\_Creek

TOPO WTRWAY\_Creek

TOPO WTRWAY Topo Waterway Ditch Flow Line TOPO WATER TOPO WATERWAY\_Ditch-Flow-Line Breakline TOPO\_WTRWAY\_Ditch-Flow-Line